**Avril 2024**

# **Guide de l'utilisateur**

**Portail du régime de compensation pour la collecte sélective des matières recyclables**

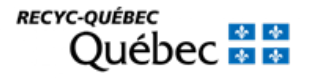

## **Table** des matières

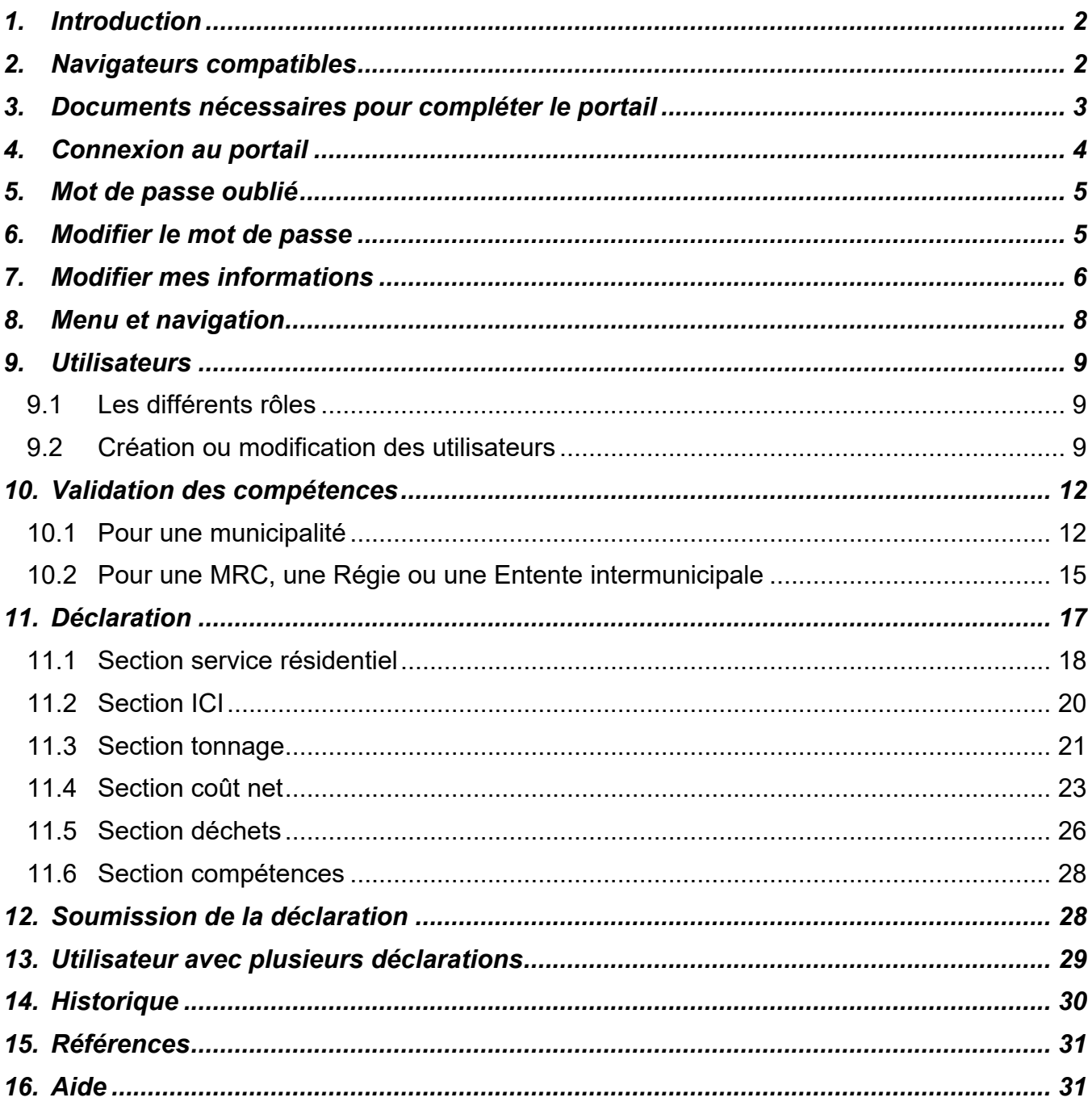

## <span id="page-2-0"></span>**1. Introduction**

Le Portail du Régime de compensation permet de recueillir tous les renseignements relatifs à la collecte sélective des matières recyclables auprès des organismes municipaux (municipalités, municipalités régionales de comté (MRC), régies intermunicipales et communautés autochtones) du Québec. Les informations transmises par une personne responsable au sein de l'organisme municipal détenant la compétence et validées par un vérificateur externe sont ensuite vérifiées par l'équipe du Régime de compensation de RECYC-QUÉBEC. Ces renseignements serviront, entre autres, à calculer les compensations relatives à la collecte sélective des matières recyclables. Ces dernières seront versées aux organismes municipaux en vertu du Règlement sur la compensation pour les services municipaux fournis afin d'assurer la récupération et la valorisation des matières résiduelles.

Les renseignements recherchés portent sur les activités de collecte sélective des matières recyclables et de collecte des déchets, notamment :

- Le type et le nombre d'unités desservies, qu'elles soient résidentielles ou ICI;
- Les quantités de matières récupérées et éliminées;
- Le coût de la collecte, du transport, du tri et du conditionnement de la collecte sélective (de porte en porte et par apport volontaire).

Le présent guide a été préparé pour faciliter la démarche de déclaration des données.

Notez qu'il y a une nouveauté au portail cette année : la possibilité de demander une compensation pour les surcoûts pour les organismes municipaux qui seraient dans l'obligation d'octroyer des contrats de collecte sélective de courte durée et qui répondraient à certaines exigences. Pour plus de détails, et pour vérifier votre admissibilité, vous pouvez consulter le [Guide à l'intention des organismes municipaux](https://www.recyc-quebec.gouv.qc.ca/sites/default/files/documents/surcouts-guide.pdf)  [souhaitant déposer une demande de surcoûts.](https://www.recyc-quebec.gouv.qc.ca/sites/default/files/documents/surcouts-guide.pdf) Le présent document a également été ajusté afin d'intégrer les changements à la déclaration pour les organismes municipaux souhaitant faire une telle demande.

Les captures d'écran de ce guide sont basées sur la déclaration 2020. Par conséquent, les années qui s'affichent ne sont pas celles relatives à la déclaration 2024, mais l'ensemble des autres informations indiquées s'appliquent à la déclaration de cette année.

## <span id="page-2-1"></span>**2. Navigateurs compatibles**

Veuillez noter que le portail est compatible avec les navigateurs suivants :

- Google Chrome :<https://www.google.com/chrome/>
- Firefox : <https://www.mozilla.org/fr/firefox/new/>
- Brave :<https://brave.com/fr/download/>
- Microsoft Edge :<https://www.microsoft.com/en-us/edge>

À noter : les navigateurs Google Chrome et Edge pourraient induire une lecture obsolète des documents mis à jour si la mémoire cache, autrement appelée historique de navigation, n'est pas vidée avant la connexion au portail.

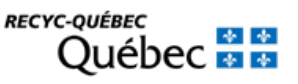

## <span id="page-3-0"></span>**3. Documents nécessaires pour compléter le portail**

### **Ententes et contrats, résolutions (pour les compétences)**

- Avec d'autres municipalités, une MRC ou une Régie;
- Avec un organisme à but non lucratif, un individu;
- Avec un entrepreneur privé;
- Résolutions de conseil approuvant l'octroi de contrats et d'ententes.

Si des contrats sont venus à terme pendant la période de déclaration visée, assurez-vous d'avoir tous les documents nécessaires

### **Factures et paiements de service**

- Factures pour la collecte, le transport, le tri et le conditionnement des matières recyclables admissibles à la compensation (contenants, emballages, imprimés et journaux faits de papier, carton, verre, plastique ou métal), pour la période de déclaration visée;
- Détails des ajustements s'il y a lieu (pénalités, nombre d'unités desservies, etc.);
- Relevé de paiement d'une ristourne sur le prix de vente s'il y a lieu;
- Registre des revenus de vente des matières recyclables.

### **Offre de services**

• Tous les détails concernant les unités desservies : unifamiliales, multiplex, ICI, aires publiques, évènements spéciaux, édifices municipaux; le nombre d'unités desservies, le type et le nombre d'équipements fournis, etc.

### **Apport volontaire (Cloches ou conteneurs, écocentres, parcs à conteneurs)**

- Contrats ou ententes de services pour la collecte, le transport, le tri et le conditionnement des matières recyclables admissibles à la compensation;
- Factures pour la collecte, le transport, le tri et le conditionnement.
- **NE SONT PAS ADMISSIBLES** : les factures d'achat ou de location d'équipement (bacs, conteneurs, cloches).

### **Rendement**

- Les relevés de tonnage des matières recyclables admissibles à la compensation collectées dans l'année de déclaration visée (de porte en porte et par apport volontaire);
- Les relevés de tonnage des déchets collectés pour l'année de déclaration visée.

### **Si vous exploitez un service de collecte ou un centre de tri**

• État des revenus et dépenses pour la période de déclaration visée ou document pour le coût des opérations;

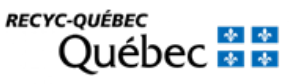

- Tableau des amortissements des actifs (immeubles, équipements fixes et roulants, rénovations) ou autres registres comportant les coûts d'achat, valeurs résiduelles et amortissements annuels;
- Informations liées à la proportion des différentes clientèles (résidentielle interne, externe, ICI), répartition des tonnages entrants ou registre des heures de travail par type de clientèle;
- Journal des ventes ou autre document de revenus des opérations;
- Documents liés aux subventions salariales, subventions du programme de soutien aux centres de tri de la collecte sélective ou autres subventions.

## <span id="page-4-0"></span>**4. Connexion au portail**

Le lien pour accéder au portail est le suivant :<https://rcsm.recyc-quebec.gouv.qc.ca/Account/Login>

Pour accéder au portail, entrez votre courriel et votre mot de passe de l'an dernier. Si vous ne vous êtes jamais connecté au portail, veuillez nous contacter par téléphone au 514 352-5002 poste 2279, ou par courriel au [portailgmr@recyc-quebec.gouv.qc.ca,](mailto:portailgmr@recyc-quebec.gouv.qc.ca) afin que nous puissions créer votre compte.

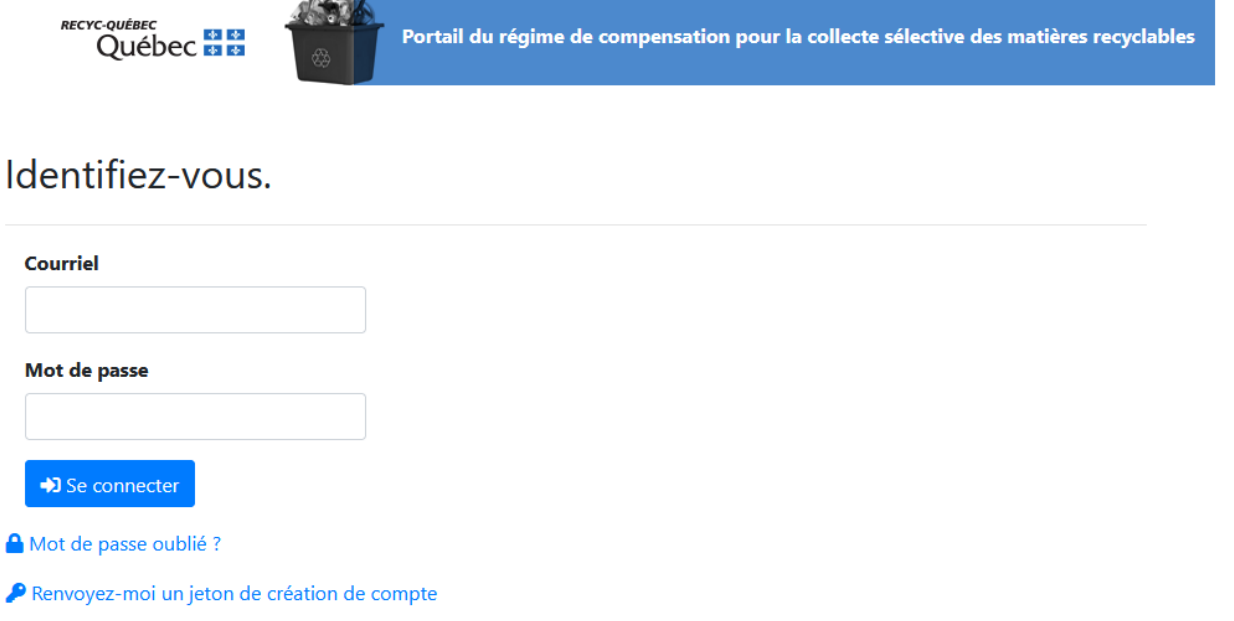

Lorsque vous créer votre compte avec RECYC-QUÉBEC, un jeton d'activation de compte vous est envoyé par courriel. Ce lien est valide pour une durée de 24h. **Si le lien est expiré, vous pouvez tout de même accéder à la page de connexion et cliquer sur l'option « Renvoyez-moi un jeton de création de compte ».**

## <span id="page-5-0"></span>**5. Mot de passe oublié**

En cas d'oubli de votre mot de passe, cliquez sur l'option « Mot de passe oublié ? », vous recevrez un lien par courriel qui vous permettra de choisir un nouveau mot de passe. **Ce lien est valide pour une durée de 24 heures.**

## <span id="page-5-1"></span>**6. Modifier le mot de passe**

Dans le menu déroulant identifié par votre courriel, situé en haut à droite de votre écran, vous trouverez un lien pour modifier votre mot de passe.

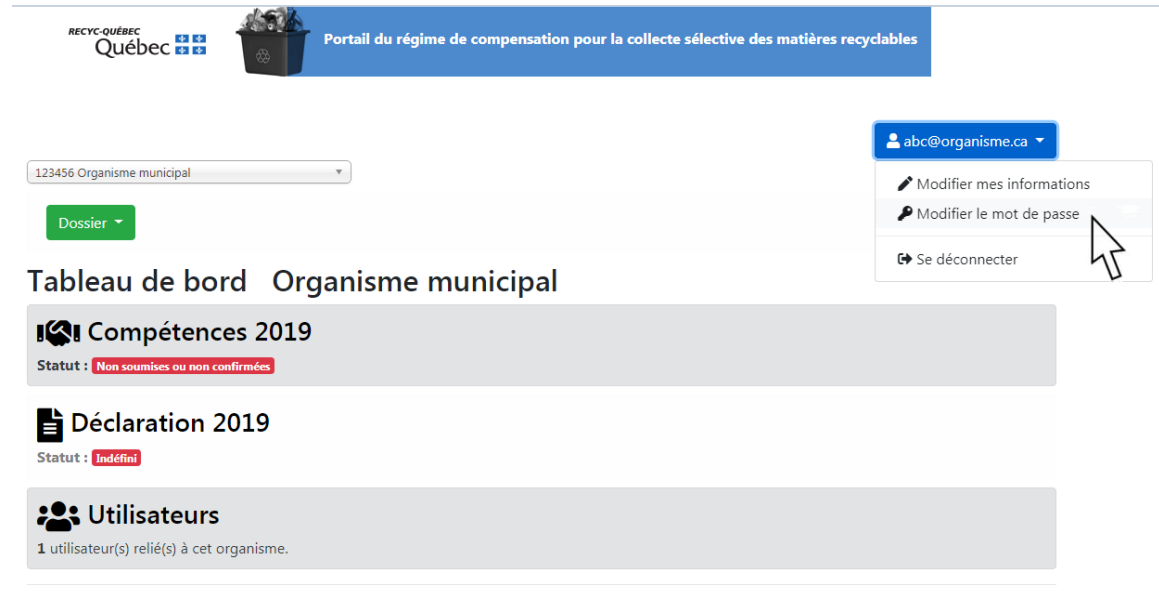

Votre mot de passe doit respecter les critères suivants :

- Contenir au moins une lettre minuscule
- Contenir au moins une lettre en majuscule
- Contenir au moins un chiffre
- Contenir au moins un caractère spécial  $(|@# $\% ^A \& -+=)$
- Contenir entre 8 et 20 caractères

Lors de la création du mot de passe, les utilisateurs doivent choisir une question de sécurité parmi les choix proposés et indiquer la réponse à la question choisie. Ceci permettra au système de les reconnaître lorsque ceux-ci auront oublié leur mot de passe.

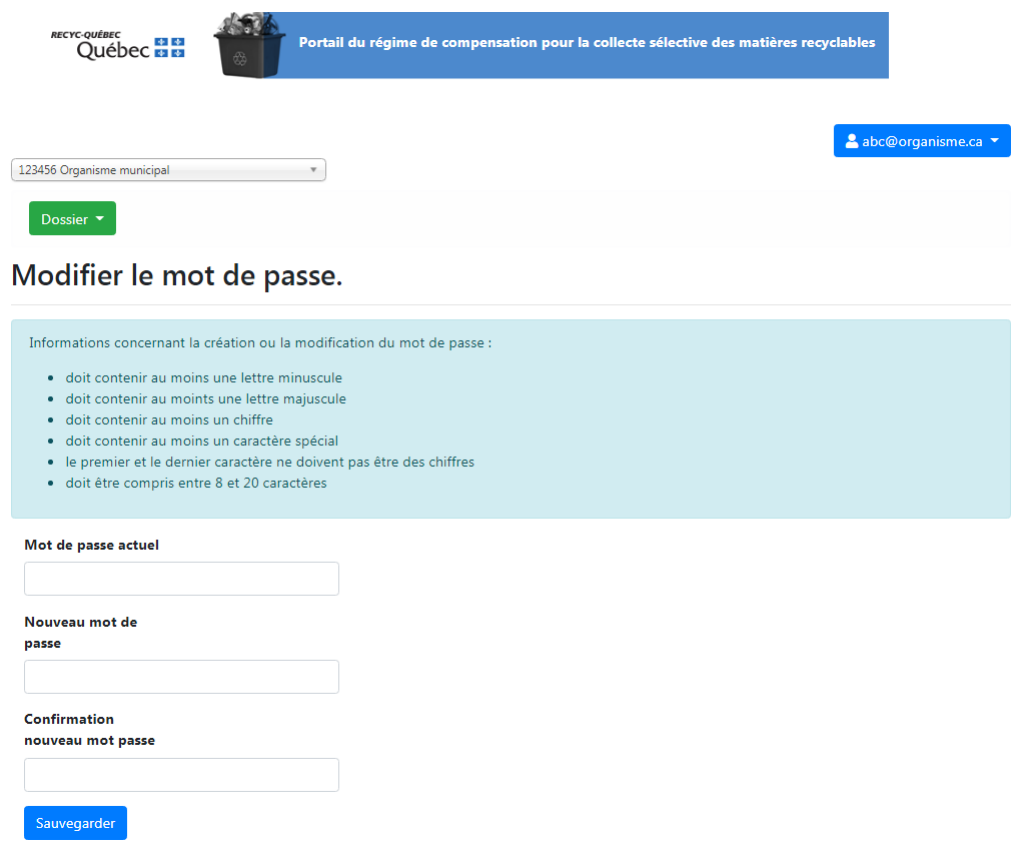

## <span id="page-6-0"></span>**7. Modifier mes informations**

Dans le menu déroulant identifié par votre courriel, situé en haut à droite de votre écran, vous trouverez un lien pour modifier vos informations.

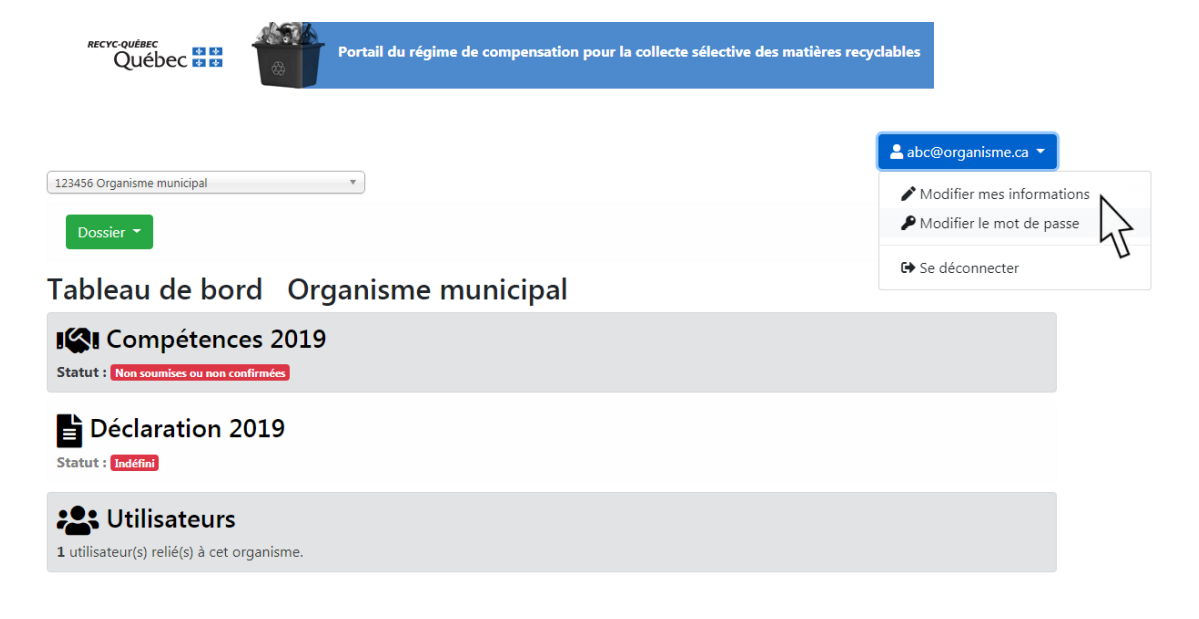

6

#### **Comme l'adresse courriel est votre identifiant d'utilisateur, il n'est pas possible de la changer.**

En cas de changement d'adresse courriel d'un compte administrateur, vous devrez communiquer avec RECYC-QUÉBEC au 514 352-5002 poste 2279 ou par courriel au *portailgmr@recyc-quebec.gouv.gc.ca.* 

En cas de changement d'adresse courriel d'un compte approbateur ou répondant, l'administrateur peut créer un nouveau compte et rendre inactif le compte désuet (voir section 9.2 à cet effet).

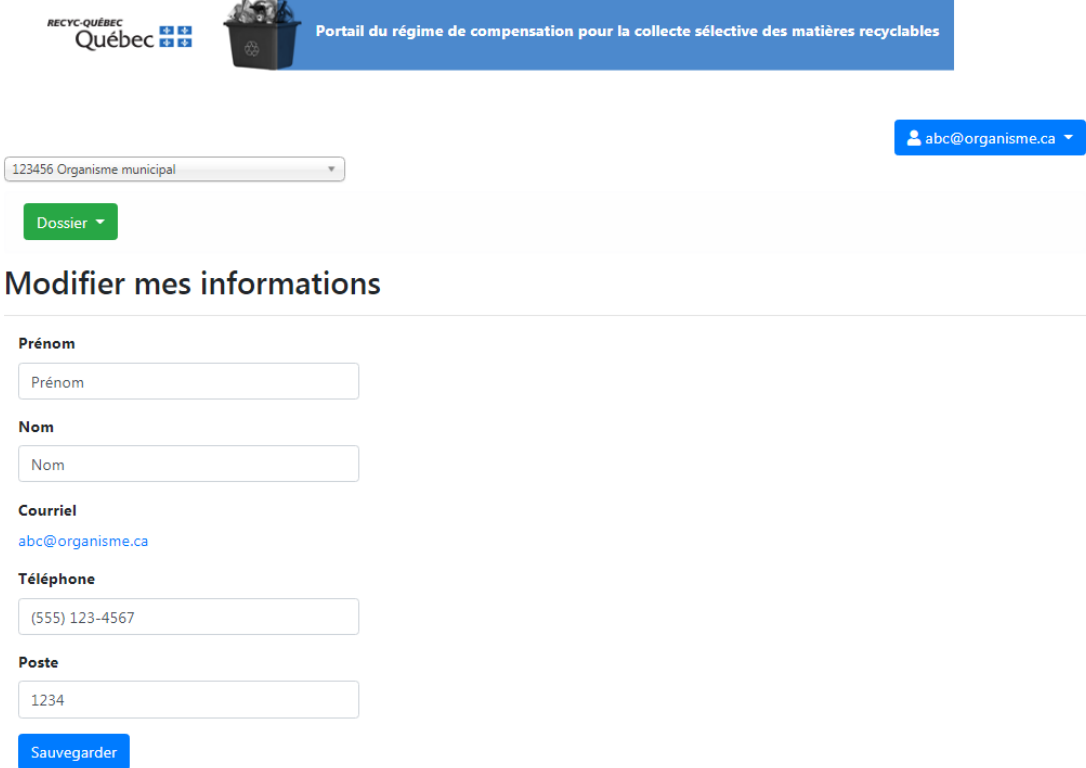

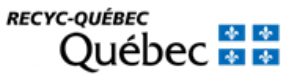

## <span id="page-8-0"></span>**8. Menu et navigation**

Le menu permettant de naviguer entre les différentes sections du portail est situé en haut à gauche de la page et est identifié par un bouton vert « Dossier ».

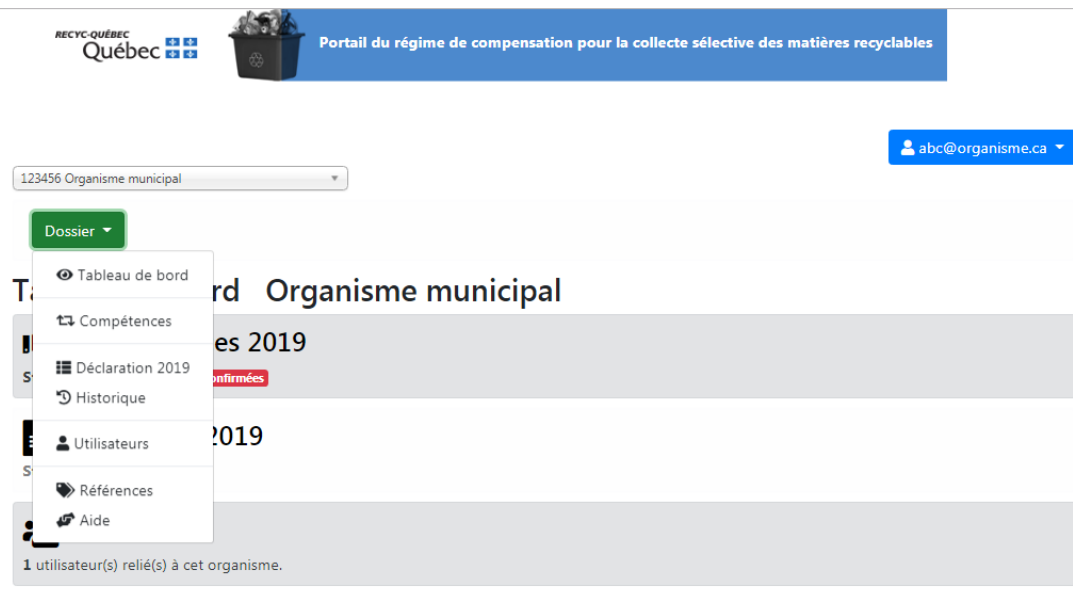

**Tableau de bord :** Ce menu vous permet d'avoir une vue d'ensemble de l'avancement de votre déclaration en plus de vous permettre d'atteindre les menus compétences, déclaration et utilisateurs.

**Compétences** : Ce menu vous permet de déclarer et de valider vos compétences pour l'année de déclaration visée.

**Déclaration :** Ce menu vous permet de compléter votre déclaration pour l'année de déclaration visée.

**Historique :** Ce menu vous permet de consulter vos déclarations et documents des années antérieures.

**Utilisateurs** : Ce menu vous permet de consulter la liste des utilisateurs de votre organisme municipal. Un administrateur pourra créer, modifier ou rendre inactifs les comptes utilisateurs.

**Références** : Ce menu comporte les informations et liens vers des documents nécessaires pour compléter votre déclaration.

**Aide** : Ce menu contient les informations pertinentes si vous avez besoin de support avec le portail et/ou avec la déclaration.

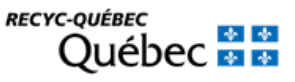

## <span id="page-9-0"></span>**9. Utilisateurs**

## <span id="page-9-1"></span>**9.1 Les différents rôles**

### **9.1.1 Rôle de l'administrateur**

L'administrateur peut :

- Préciser les compétences relatives à la collecte sélective des matières recyclables de son organisation pour l'année visée;
- Créer une déclaration;
- Modifier et enregistrer une déclaration;
- Soumettre une déclaration;
- Gérer les utilisateurs de son organisation.

À noter que l'administrateur possède tous les droits.

### **9.1.2 Rôle de l'approbateur**

L'approbateur peut :

- Préciser les compétences relatives à la collecte sélective des matières recyclables de son organisation pour l'année visée;
- Créer une déclaration;
- Modifier et enregistrer une déclaration;
- Soumettre une déclaration.

### **9.1.3 Rôle du répondant**

Le répondant peut :

- Préciser les compétences relatives à la collecte sélective des matières recyclables de son organisation pour l'année visée;
- Créer une déclaration;
- Modifier et enregistrer une déclaration.

Il est possible, mais à votre discrétion, d'ajouter votre auditeur en tant qu'utilisateur. Celui-ci pourra ainsi consulter ou vérifier les données de la déclaration pour s'assurer de la correspondance avec son rapport.

À noter que c'est toutefois la responsabilité de la municipalité de transmettre la déclaration et les documents qui l'accompagne.

## <span id="page-9-2"></span>**9.2 Création ou modification des utilisateurs**

En cliquant sur Dossier / Utilisateurs, un administrateur peut créer des utilisateurs et modifier les informations concernant les utilisateurs de son organisation en tout temps. Il peut aussi rendre un utilisateur inactif.

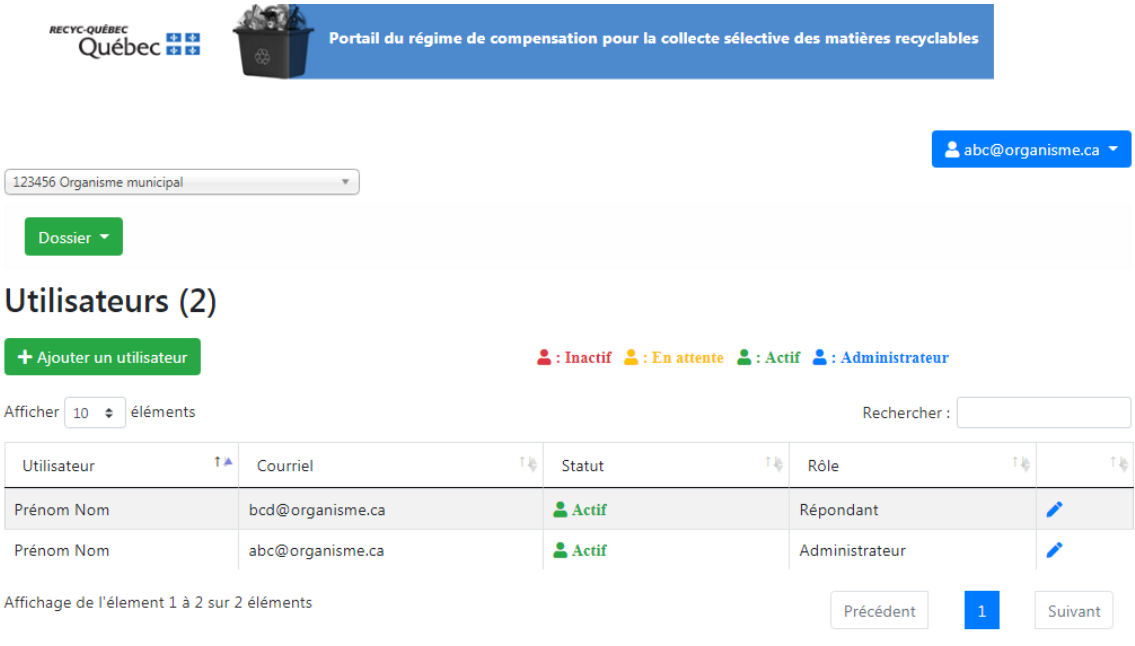

### **Pour ajouter des répondants et des approbateurs**

En sélectionnant le bouton « Ajouter un utilisateur », l'administrateur pourra inscrire de nouveaux répondants et approbateurs.

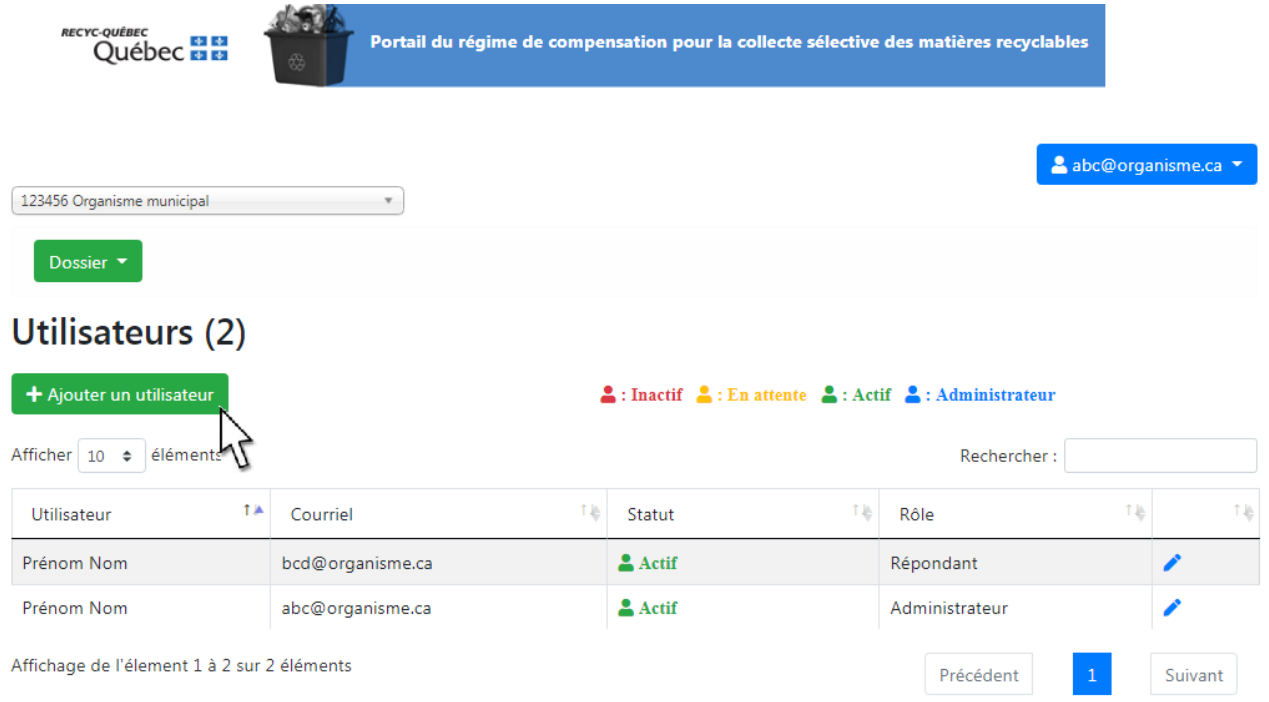

En cliquant sur le bouton « Rôle », l'administrateur attribue le rôle de répondant ou d'approbateur à la personne qu'il a identifiée.

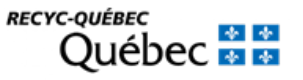

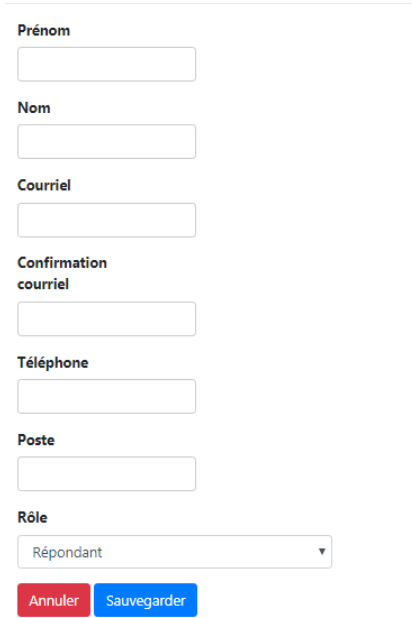

Lorsque l'information est complétée, cliquez sur « Sauvegarder » pour confirmer l'information.

Les nouveaux répondants et approbateurs inscrits par l'administrateur recevront automatiquement par courriel un lien leur permettant de choisir un mot de passe ainsi qu'une question secrète. Ce lien est valide pour une période de 24 heures. Si le lien est expiré, communiquez avec RECYC-QUÉBEC au 514 352-5002 poste 2279 ou par courriel au portailgmr@recyc-quebec.gouv.gc.ca.

#### **Pour modifier ou mettre à jour les informations concernant un répondant ou un approbateur**

En sélectionnant l'icône en forme de crayon, l'administrateur pourra apporter les modifications et mettre à jour les informations concernant les répondants et les approbateurs de son organisation.

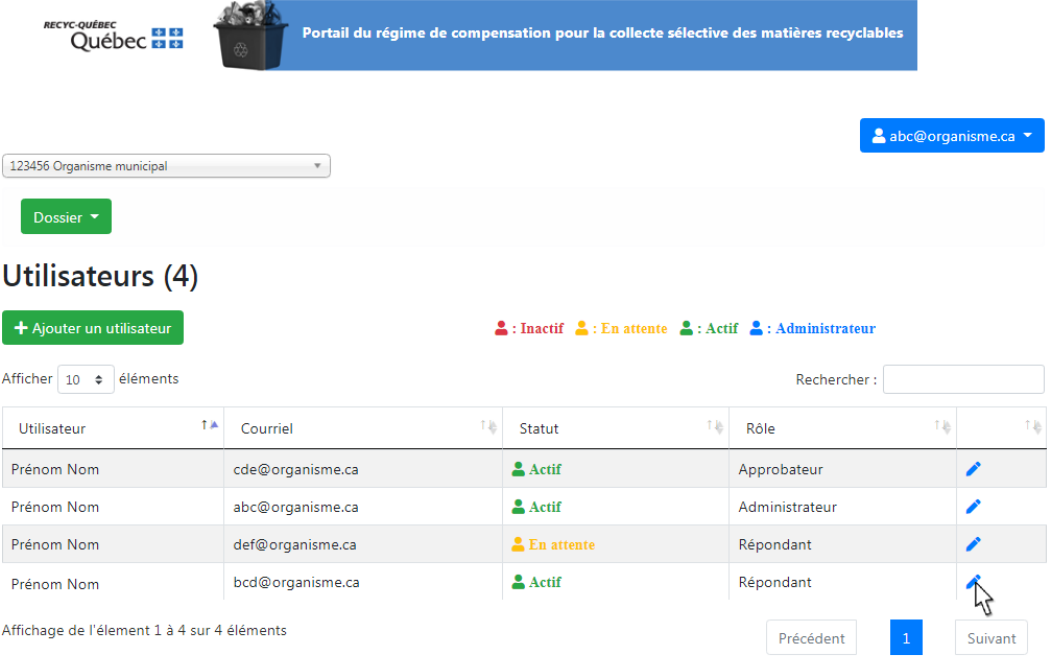

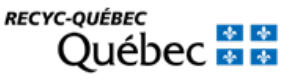

## <span id="page-12-0"></span>**10. Validation des compétences**

## <span id="page-12-1"></span>**10.1 Pour une municipalité**

Un administrateur, un approbateur ou un répondant doit valider les compétences relatives à la collecte sélective des matières recyclables pour sa municipalité pour l'année de déclaration visée.

Il est **possible** que vous n'ayez pas à confirmer vos compétences si celles-ci ont déjà été validées par la MRC ou la régie à qui vous avez délégué vos compétences. Puisque vous êtes liés l'un à l'autre, un seul organisme municipal doit confirmer ses compétences. **Le premier d'entre vous qui validera ses compétences le fera pour l'autre également.**

Dans le menu Compétences, si celles-ci n'ont pas changé, appuyez sur le bouton « Valider vos compétences ». Si vos compétences sont déjà validées par votre MRC ou Régie, ce bouton ne sera pas disponible. Si jamais vos compétences ont été validées par votre MRC ou Régie et qu'elles présentent une erreur, communiquez avec RECYC-QUÉBEC au 514 352-5002 poste 2279 ou par courriel au [portailgmr@recyc-quebec.gouv.qc.ca.](mailto:portailgmr@recyc-quebec.gouv.qc.ca)

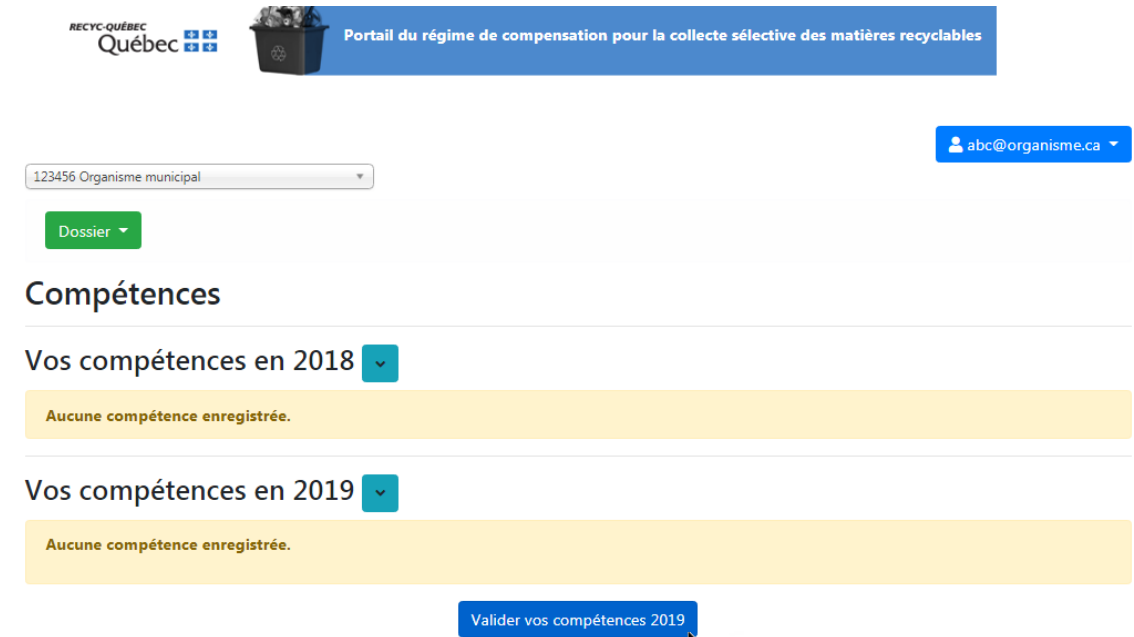

Si vos compétences ont changé par rapport à l'année précédente, vous devrez sélectionner le choix qui s'applique à votre situation. Vous devrez également sélectionner l'organisme municipal qui possède la compétence de collecte et de transport et/ou la compétence de tri et de conditionnement ainsi que la date depuis laquelle cette délégation ou prise de compétence s'applique. Si vous n'êtes pas en mesure de sélectionner les organismes auxquelles vous avez octroyé ou desquelles vous avez reçu délégation d'une ou des compétences pour l'année de déclaration, vous devez communiquer avec RECYC-QUÉBEC au 514 352-5002 poste 2279 ou par courriel a[u portailgmr@recyc-quebec.gouv.qc.ca.](mailto:portailgmr@recyc-quebec.gouv.qc.ca)

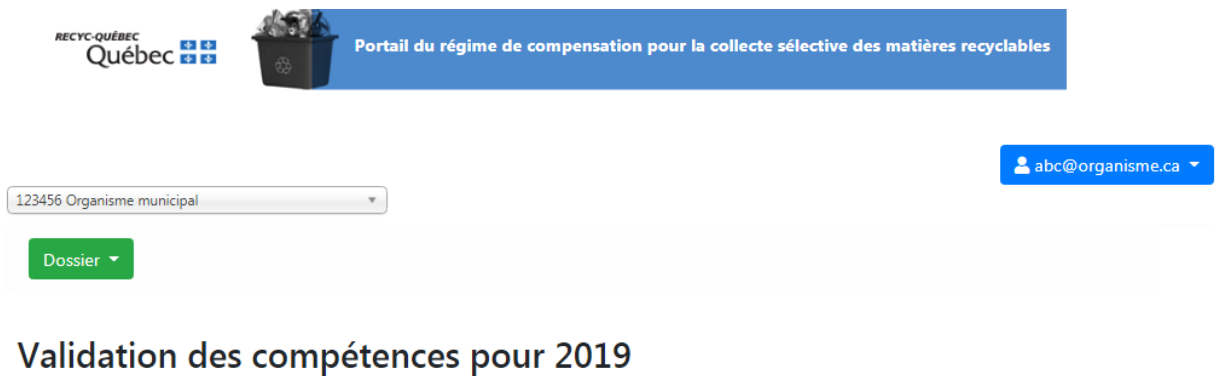

### Précisez les changements qui ont eu lieu en 2019

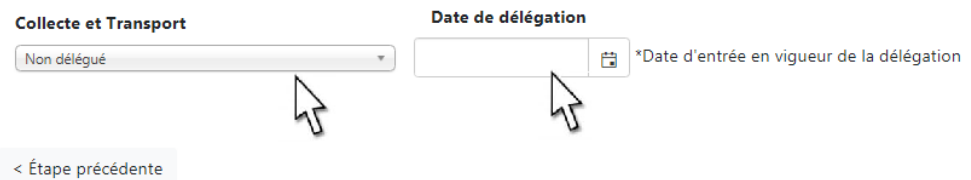

Par la suite, un message vous avertira qu'il est possible qu'une résolution vous soit demandée afin de confirmer vos compétences. Cette résolution ne vous sera demandée que si celle-ci est manquante dans les dossiers de RECYC-QUÉBEC ou si elle est échue.

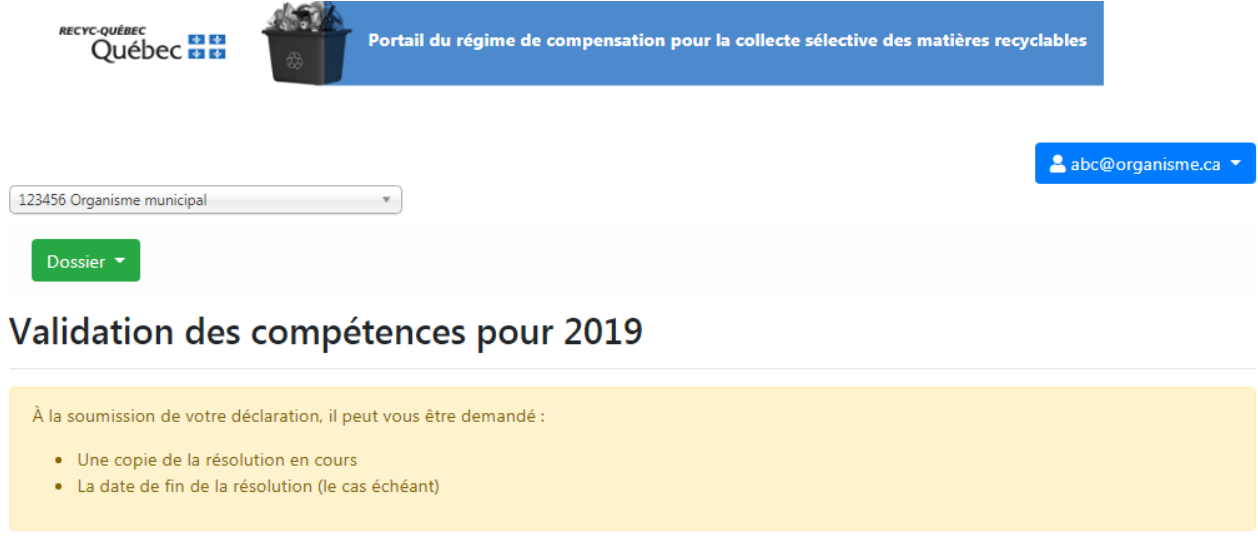

Étape suivante >

Vos compétences sont alors validées et vous pouvez compléter votre déclaration.

### **S'il s'agit de votre première déclaration**

Une municipalité qui n'avait pas soumis de déclaration l'année précédente devra choisir parmi les choix suivants :

- Toutes mes compétences ont été déléguées à un autre organisme;
- J'avais Collecte et Transport et Tri et Conditionnement;
- J'avais Collecte et Transport seulement;
- J'avais Tri et Conditionnement seulement.

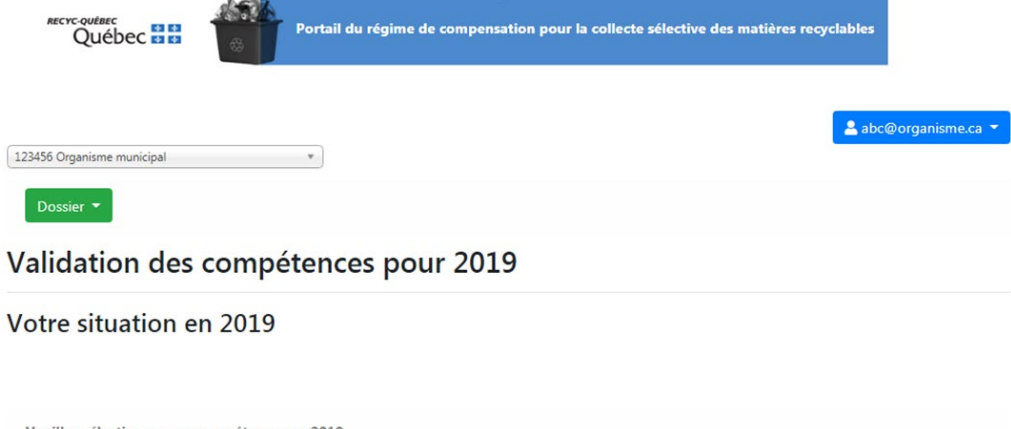

Veuillez sélectionner vos compétences en 2019

©Toutes mes compétences ont été déléguées à un autre organisme @J'avais Collecte et Transport et Tri et Conditionnement OJ'avais Collecte et Transport seulement OJ'avais Tri et Conditionnement seulement

< Retour aux compétences

## <span id="page-15-0"></span>**10.2 Pour une MRC, une Régie ou une Entente intermunicipale**

Dans le cas d'une MRC, d'une régie ou d'une entente avec une autre municipalité, la page « Compétences » vous permet de visualiser la liste des municipalités membres de votre organisation pour lesquelles vous détenez les compétences en matière de collecte et transport et/ou de tri et conditionnement.

Vous devez vous assurer que le formulaire de déclaration des coûts nets préalablement rempli et approuvé par votre vérificateur externe contient les mêmes noms de municipalités et compétences que celles indiquées dans le portail.

Il est possible pour un organisme, tout comme pour une municipalité, de confirmer ses compétences. Si certaines des municipalités associées à votre organisme ont confirmé leurs compétences avant que votre organisme ne l'ait fait, vous verrez les compétences qui vous ont été déléguées par celles-ci. Vous pourrez toutefois confirmer les compétences pour les municipalités ne l'ayant pas fait avant vous. Si jamais vos compétences ont été validées par une municipalité et qu'elles présentent une erreur, communiquez avec RECYC-QUÉBEC au 514 352-5002 poste 2279 ou par courriel au [portailgmr@recyc](mailto:portailgmr@recyc-quebec.gouv.qc.ca)[quebec.gouv.qc.ca.](mailto:portailgmr@recyc-quebec.gouv.qc.ca)

Si vous compétences n'ont pas changé, appuyer sur le bouton « Valider vos compétences ».

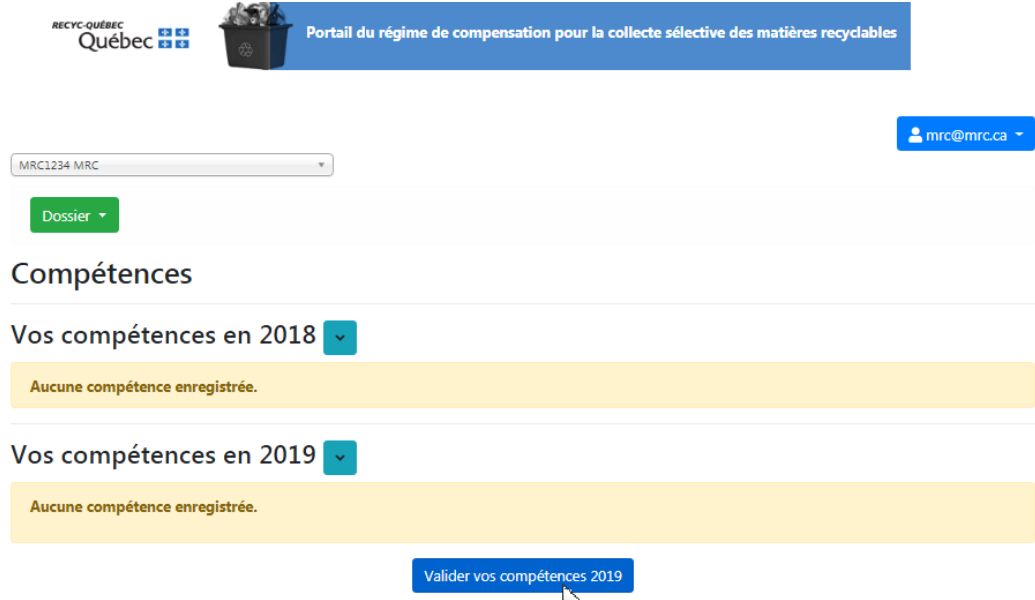

Confirmez les compétences pour les municipalités auxquelles votre organisme est associé.

| <b>RECYC-OUÉBEC</b><br>Portail du régime de compensation pour la collecte sélective des matières recyclables<br>Québec <b>HE</b><br>₩ |                      |    |              |
|----------------------------------------------------------------------------------------------------|----------------------|----|--------------|
| <b>MRC1234 MRC</b><br>Dossier <b>*</b>                                                                                                | $\mathcal{R}$        |    | mrc@mrc.ca ~ |
| Validation des compétences pour 2019 (Étape 2)                                                                                        |                      |    |              |
| <b>Compétences</b>                                                                                                    |                      |    |              |
| Sélectionnez vos compétences :                                                                                                    |                      |    |              |
| Code                                                                                                    | <b>Municipalités</b> | CT | TC           |
| 123456                                                                                                    | Organisme municipal  | ☑  |              |
| Mon regroupement de municipalités est incorrect.<br>Valider                                                                           |                      |    |              |

© 2020 - RECYC-QUÉBEC

Par la suite, un message vous avertira qu'il est possible qu'une résolution vous soit demandée afin de confirmer vos compétences. Cette résolution ne vous sera demandée que si celle-ci est manquante dans les dossiers de RECYC-QUÉBEC ou si celle-ci est échue.

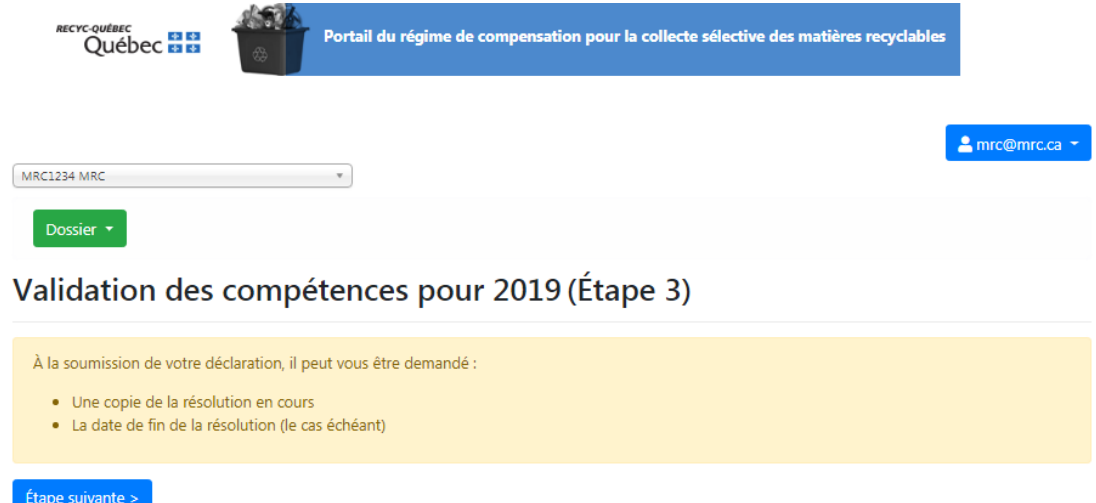

En cas de conflit entre les compétences confirmées par une municipalité associée à votre organisme municipal et les compétences que vous avez confirmées, ce message d'erreur apparaitra.

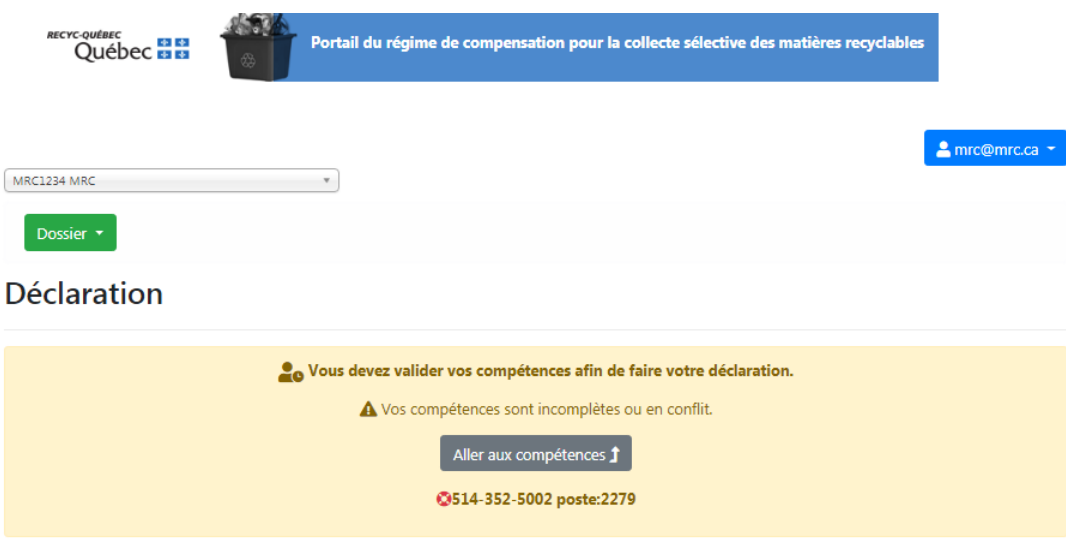

Si vous avez fait une erreur en confirmant vos compétences, vous pouvez retourner à la section compétence pour les modifier. Si vous croyez qu'une municipalité a fait une erreur, communiquez avec RECYC-QUÉBEC au 514 352-5002 poste 2279 ou par courriel au portailgmr@recyc-quebec.gouv.gc.ca.

Vous pourrez par la suite compléter votre déclaration pour l'année en cours.

## <span id="page-17-0"></span>**11. Déclaration**

Vous êtes maintenant dans le formulaire de déclaration pour l'année mentionnée de la compensation en cours.

Vous pouvez naviguer à l'aide des onglets situés en haut du formulaire.

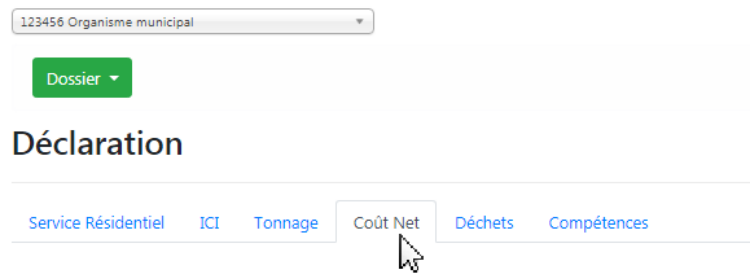

**Nous vous invitons à sauvegarder vos renseignements fréquemment en utilisant le bouton « Enregistrer » situé en bas du formulaire.**

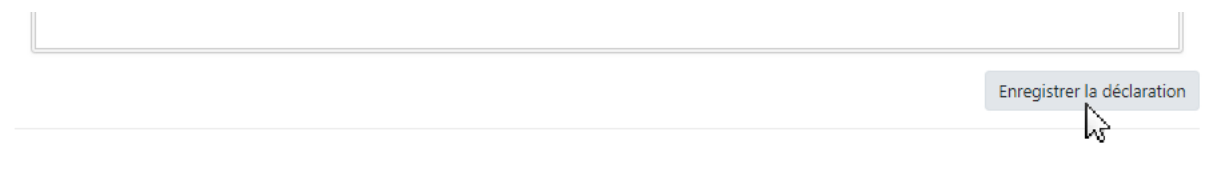

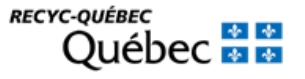

## **Note importante pour la sauvegarde des données**

Les données saisies ne seront pas sauvegardées automatiquement et seront perdues si l'utilisateur ne sauvegarde pas en quittant la section déclaration. Un message vous avisant que vous perdrez vos informations apparaîtra.

Pour sauvegarder les renseignements saisis, l'utilisateur **DOIT** absolument cliquer sur le bouton « Enregistrer la déclaration ».

### **Terminologie**

Pour toutes questions concernant les termes utilisés, nous vous prions de vous référer au « Lexique » disponible à la section « Références » du menu de gauche.

## <span id="page-18-0"></span>**11.1 Section service résidentiel**

Cette section sert à distinguer les caractéristiques du service de collecte des matières recyclables dans les différentes catégories d'unité d'occupation.

Pour chaque catégorie d'unités d'occupation, vous devez indiquer si le service est offert, préciser le type de collecte (pêle-mêle, séparé ou apport volontaire) ainsi que la fréquence du service de collecte sélective des matières recyclables.

Ensuite, indiquez le nombre d'unités sur le territoire pour lequel vous déclarez.

Indiquez enfin le nombre d'unités desservies en fonction du type de contenants.

### **Précisions :**

### **Nombre d'unités**

Le nombre d'unités sur le territoire n'est pas nécessairement le même que celui desservi par la collecte sélective des matières recyclables. Par nombre d'unités, nous entendons le nombre de logements. Par exemple, une résidence unifamiliale comptera pour une unité, un duplex comptera pour deux et un multiplex de six logements comptera pour six.

#### **Type de collecte par « apport volontaire »**

Lorsque pour type de collecte, vous sélectionnez «Apport volontaire», inscrivez 0 dans la case précisant le nombre de collectes par année.

**RECYC-QUÉBEC** 

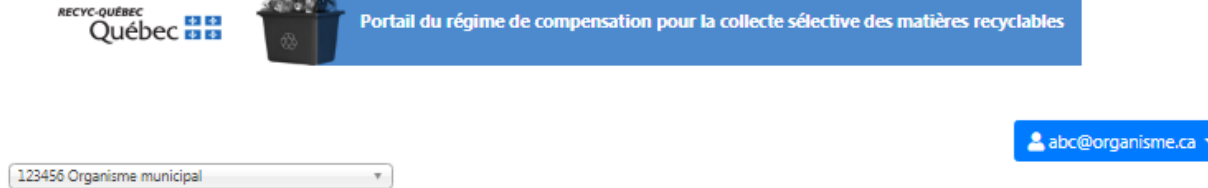

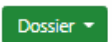

## **Déclaration**

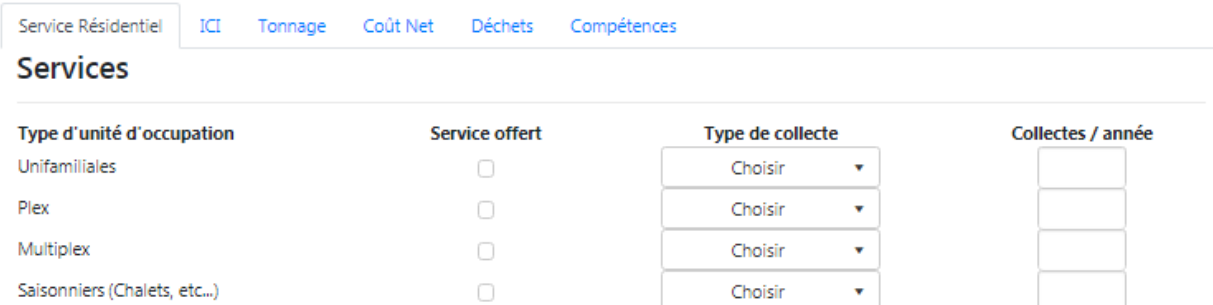

## Collectes

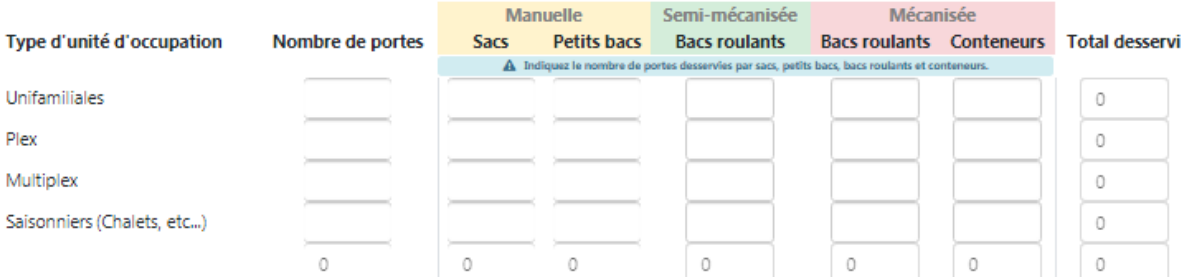

## Informations complémentaires

#### Commentaires

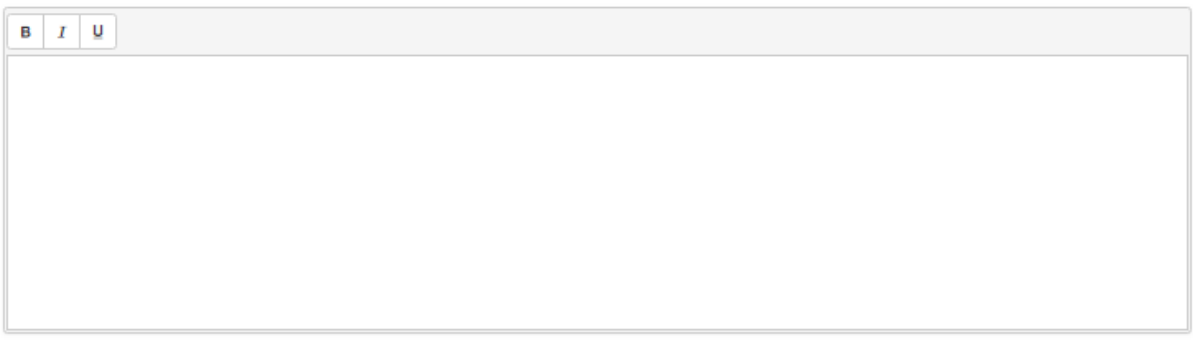

Enregistrer la déclaration

## <span id="page-20-0"></span>**11.2 Section ICI**

Pour chacune des catégories d'unité du secteur industriel, commercial ou institutionnel (ICI), vous devez indiquer si le service de collecte des matières recyclables est offert.

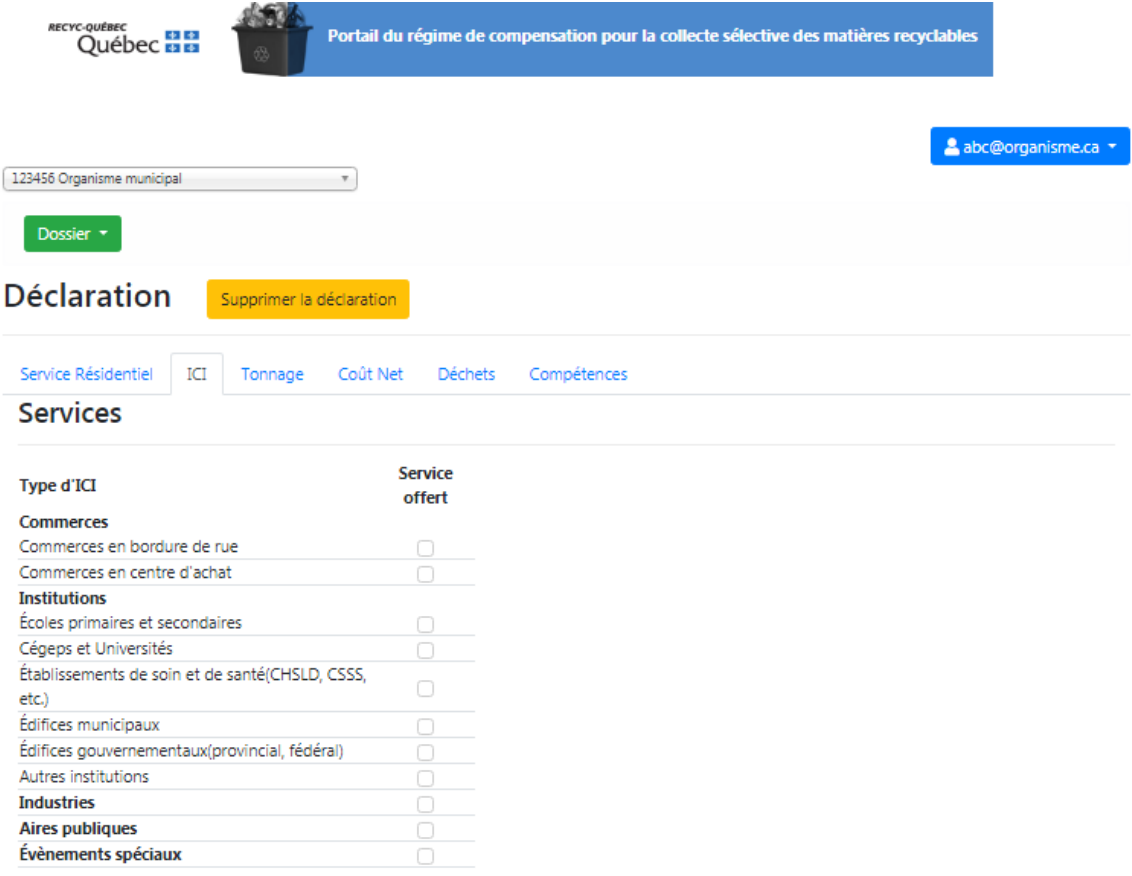

### Informations complémentaires

#### Commentaires

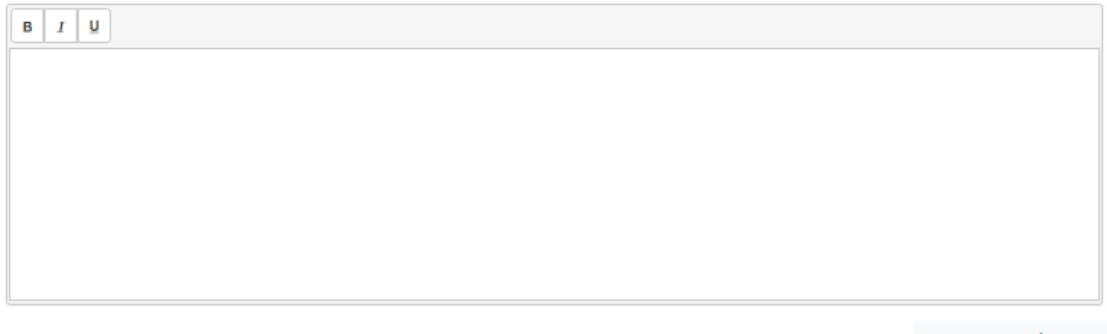

Enregistrer la déclaration

## <span id="page-21-0"></span>**11.3 Section tonnage**

**Le tonnage inscrit doit provenir uniquement des matières recyclables de la collecte sélective et doit être inscrit en tonnes métriques. Ne pas inclure le tonnage provenant de la collecte des déchets, des encombrants, des résidus domestiques dangereux, résidus verts ou tout autre résidu.**

Vous devez inscrire la quantité (en tonnes) de matières recyclables collectées. Ce tonnage doit avoir fait l'objet d'une vérification de la part de l'auditeur indépendant. Le tonnage total inscrit ici devra correspondre à celui indiqué par l'auditeur dans le rapport de l'auditeur ainsi que dans le formulaire de déclaration « Coût net de la collecte sélective de matières recyclables ».

Vous pouvez inscrire le tonnage mensuel sur 12 mois ou le tonnage annuel en cochant (ou décochant) la case « Déclarer le tonnage annuel (plutôt que mensuel) ».

Dans la première colonne, vous devez inscrire le tonnage de toutes les matières collectées par le biais du circuit municipal de porte en porte résidentiel, incluant les ICI s'il y a lieu.

Dans la deuxième colonne, vous avez à inscrire un tonnage seulement si un circuit distinct de collecte sélective des matières recyclables est en place pour les ICI.

Dans la troisième colonne, vous devez inscrire le tonnage seulement si votre organisme municipal a un service d'apport volontaire pour les matières recyclables (par exemple, une cloche pour le verre ou un dépôt de matières recyclables à l'écocentre).

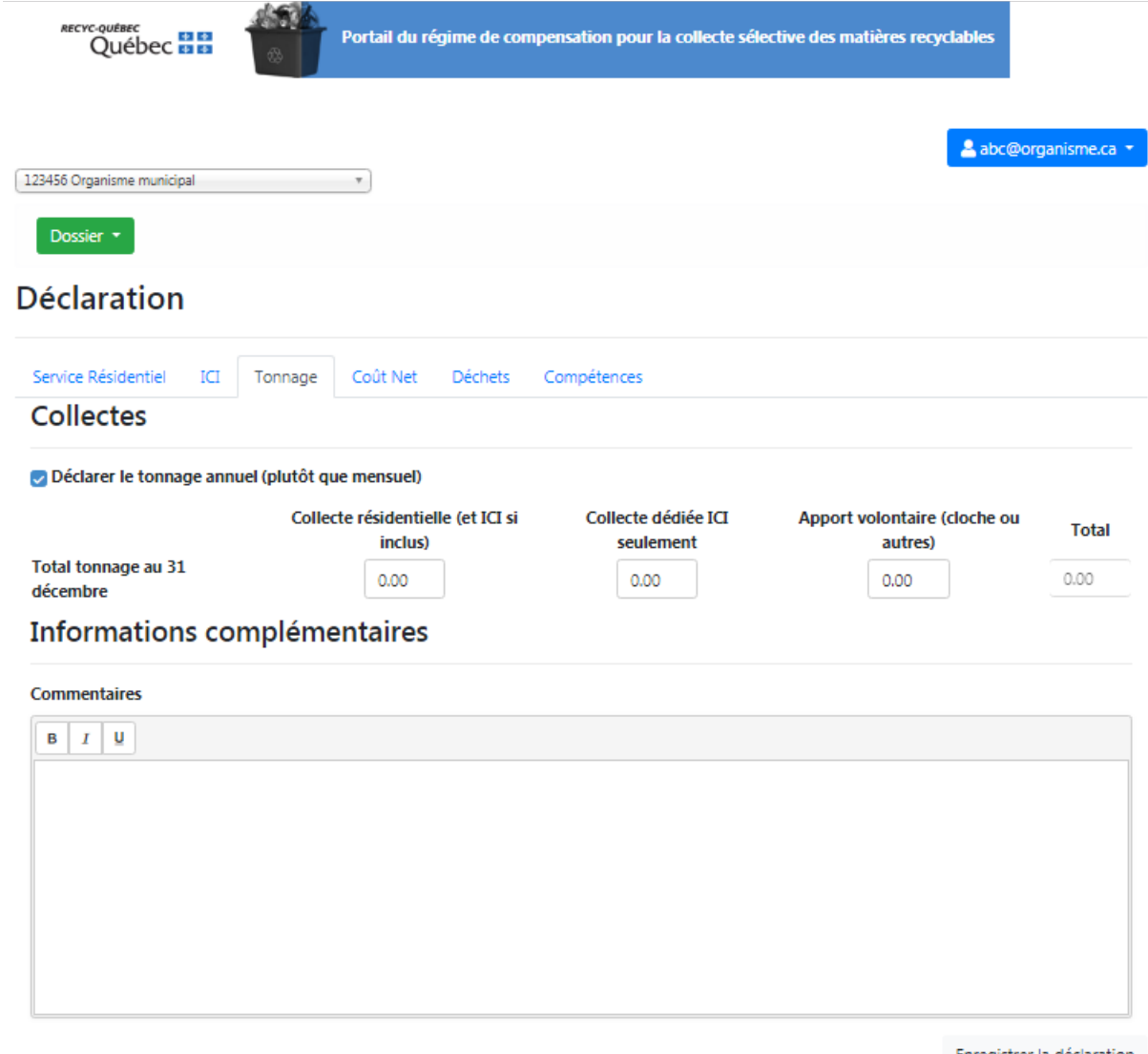

Enregistrer la déclaration

## <span id="page-23-0"></span>**11.4 Section coût net**

La collecte sélective des matières recyclables se divise en deux activités :

- 1) Collecte et transport
- 2) Tri et conditionnement

Vous devez inscrire les charges et les revenus, si applicables, pour chacune des deux activités. Ces renseignements figurent sur le formulaire de déclaration « Coût net de la collecte sélective de matières recyclables » qui a été rempli et approuvé par l'auditeur indépendant.

Des précisions concernant les charges et les revenus sont données dans le document « Questions et Réponses » disponible à la page « Références » du menu « Dossier ».

Vous devez indiquer le nombre de contrats en vigueur sur votre territoire pour l'année de déclaration en cours.

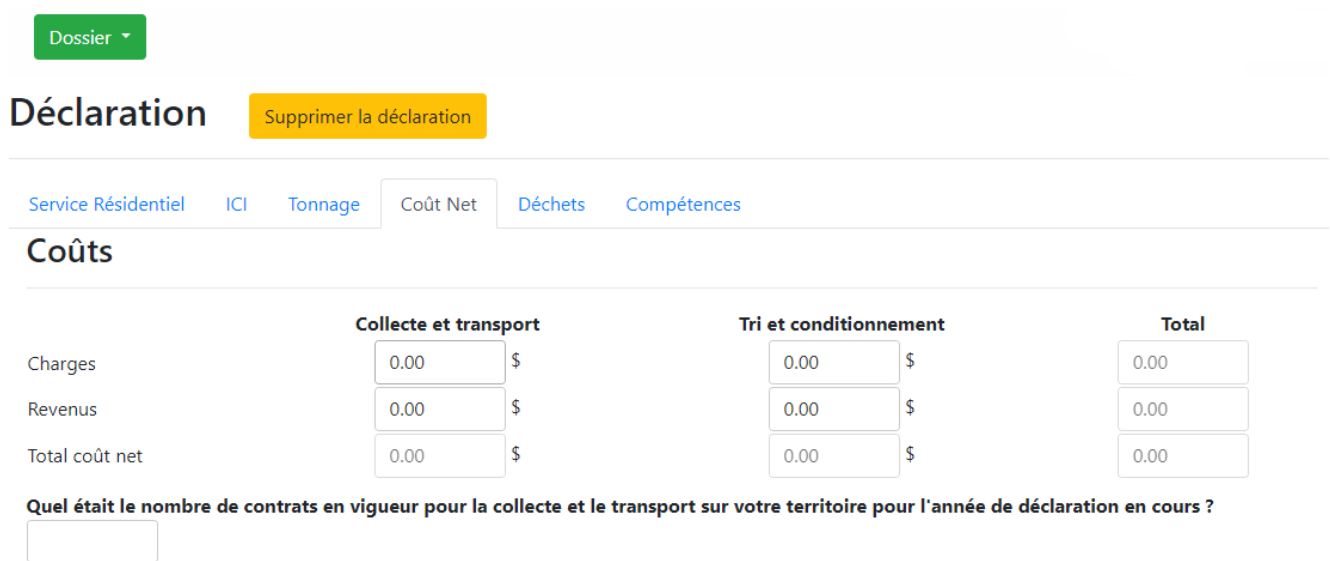

À la section **Surcoûts \*Nouveauté 2024\***, vous devez cocher la case correspondante « Oui » ou « Non » en fonction de votre situation.

Vous devrez avoir au préalable vérifier votre admissibilité, et si vous souhaitez faire une demande de surcoûts, assurez-vous d'avoir en main tous les documents dûment complétés et servant d'appui à votre demande. Ces documents devront être joints à même la déclaration au portail. Dans le cas d'un regroupement, l'organisme municipal qui déclare au portail est l'organisme désigné pour représenter ledit regroupement.

Dans la section coûts nets, vous devez également indiquer le ou les centres de tri dans lesquels vos matières recyclables étaient acheminées pour l'année de déclaration en cours. Si vous avez acheminé vos matières à deux centres de tri, veuillez préciser la proportion de matières allant dans l'un ou l'autre des centres de tri. Si vous avez acheminé vos matières à un seul centre de tri, inscrivez 100 dans la colonne « % matières acheminées ». Si vos matières recyclables sont passées par un poste de transbordement avant de se rendre au centre de tri, veuillez le préciser.

Vous devez ensuite répondre à quelques questions concernant votre entente avec le centre de tri.

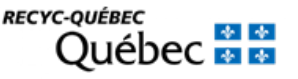

## Surcoûts \*Nouveauté 2024\*

Pour plus d'informations et vérifier votre admissibilité, vous pouvez consulter les documents dans l'onglet Références de votre dossier.

En fonction de votre admissibilité, souhaitez-vous effectuer une demande de surcoûts dans le cadre de la présente déclaration :

 $\bigcirc$  Oui

 $\bigcirc$  Non

Si oui, assurez-vous de joindre tous les documents nécessaires à l'évaluaton de votre demande dans la section Dépôt de documents.

## Centres de tri

#### Au 1er janvier de l'année de déclaration, vers quel(s) centre(s) de tri vos matières recyclables étaient-elle acheminées ?

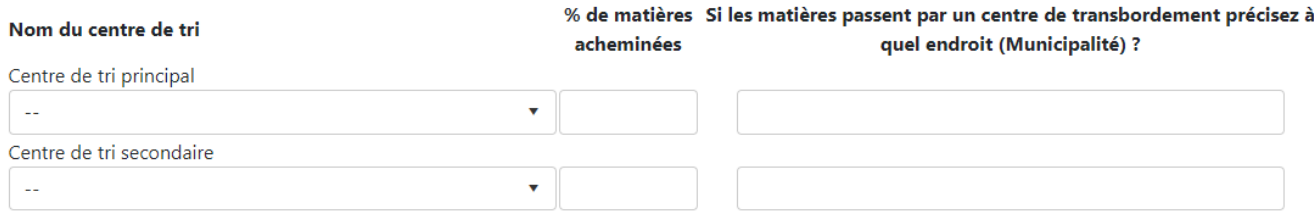

## Informations sur l'entente

#### Votre entente prévoit (plusieurs réponses possibles) :

□ Un partage des profits sur la vente des matières recyclables

 $\bigcirc$  Un partage des pertes sur la vente des matières recyclables

□ Une prise en charge des coûts d'élimination par l'organisme municipal

□ Des critères de qualité de la matière

Finalement, voici la liste des documents à joindre au portail de déclaration selon que l'organisme municipal souhaite, ou non, déposer une demande de surcoûts. Tous les documents suivants devront être dûment complétés :

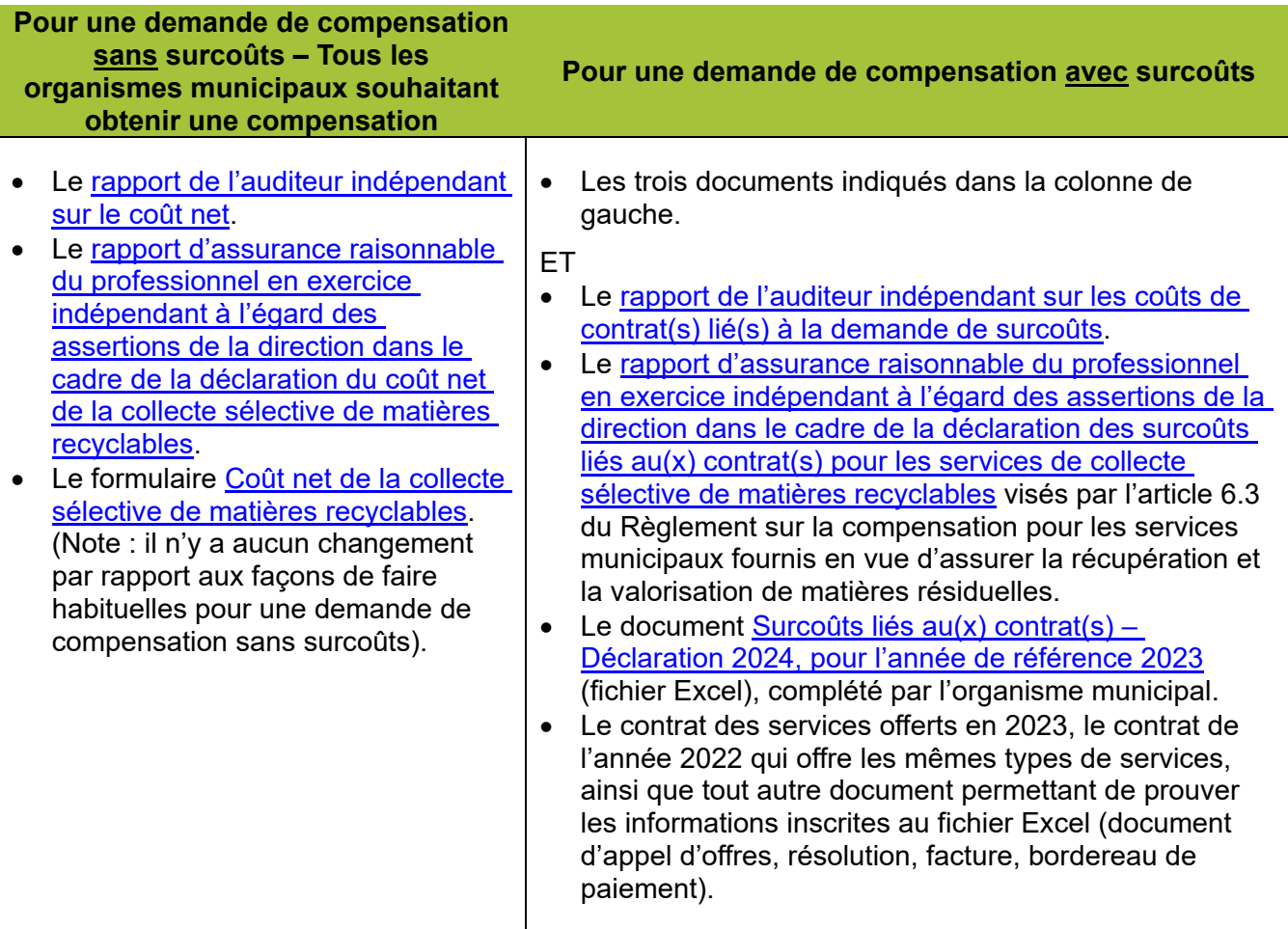

Veuillez-vous assurer d'utiliser les versions les plus récentes des documents, disponibles ci-dessus ainsi qu'à la page « Références » du menu « Dossier ». Vous devez obligatoirement **envoyer la version finale de vos rapports, signé par votre auditeur,** et non celui en mode « projet » qui a pu vous être fourni préalablement. Il n'est pas nécessaire d'envoyer la lettre d'affirmation ou d'autres documents en lien avec l'offre de service ou vos échanges avec votre auditeur.

Cliquez sur *Joindre le document* pour téléverser chacun de vos documents. Un maximum de 10 fichiers peuvent être joints à la déclaration. Les documents doivent être au format PDF et leur nom ne doit pas contenir de caractères spéciaux. La taille maximale de chaque fichier est de 6 Mo.

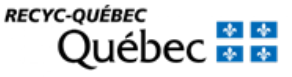

## Dépôt de documents

Tous les documents suivants doivent être joints :

#### Pour une demande de compensation sans surcoûts

- · Le rapport de l'auditeur indépendant sur le coût net
- · Le rapport d'assurance raisonnable du professionnel en exercice indépendant à l'égard des assertions de la direction dans le cadre de la déclaration du coût net de la collecte sélective de matières recyclable
- · Le formulaire « Coût net de la collecte sélective de matières recyclables »

#### Pour une demande de compensation avec surcoûts

- · Les 3 documents mentionnées ci-dessus **FT**
- · Le rapport de l'auditeur indépendant sur les coûts de contrat(s) lié(s) à la demande de surcoûts
- · Le rapport d'assurance raisonnable du professionnel en exercice indépendant à l'égard des assertions de la direction dans le cadre de la déclaration des surcoûts liés au(x) contrat(s) pour les services de collecte sélective de matières recyclables visés par l'article 6.3 du Règlement sur la compensation pour les services municipaux fournis en vue d'assurer la récupération et la valorisation de matières résiduelles
- · Le document « Surcoûts liés au(x) contrat(s) Déclaration 2024, pour l'année de référence 2023 », complété par l'organisme municipal
- . Le contrat des services offerts en 2023, le contrat de l'année 2022 qui offre les mêmes types de services, ainsi que tout autre document permettant de prouver les informations inscrites (document d'appel d'offres, résolution, facture, bordereau de paiement)

### A Les fichiers doivent être au format PDF.

- A Les noms de fichier ne doivent pas contenir de caractères spéciaux.
- A 10 fichiers maximum.
- A Taille maximum par fichier : 6 Mo.

Si votre fichier est trop volumineux, vous pouvez le compresser ici

Joindre le document.

Drop files here to upload

## <span id="page-26-0"></span>11.5 Section déchets

Pour chaque catégorie d'habitation, indiquez le nombre d'unités sur le territoire pour lequel vous déclarez.

Pour la collecte municipale des déchets, indiquez, par catégorie d'immeubles résidentiels, le nombre d'unités d'occupations desservies avec des sacs, des bacs et des conteneurs ainsi que la fréquence de collecte. Le nombre d'unités sur le territoire n'est pas nécessairement le même que celui desservi par la collecte des déchets.

Ensuite, inscrivez le tonnage éliminé. Vous pouvez inscrire le tonnage mensuel sur 12 mois ou le tonnage annuel en cochant (ou décochant) la case « Déclarer le tonnage annuel (plutôt que mensuel) ».

Enfin, veuillez répondre aux questions d'ordre général concernant la collecte des déchets domestiques.

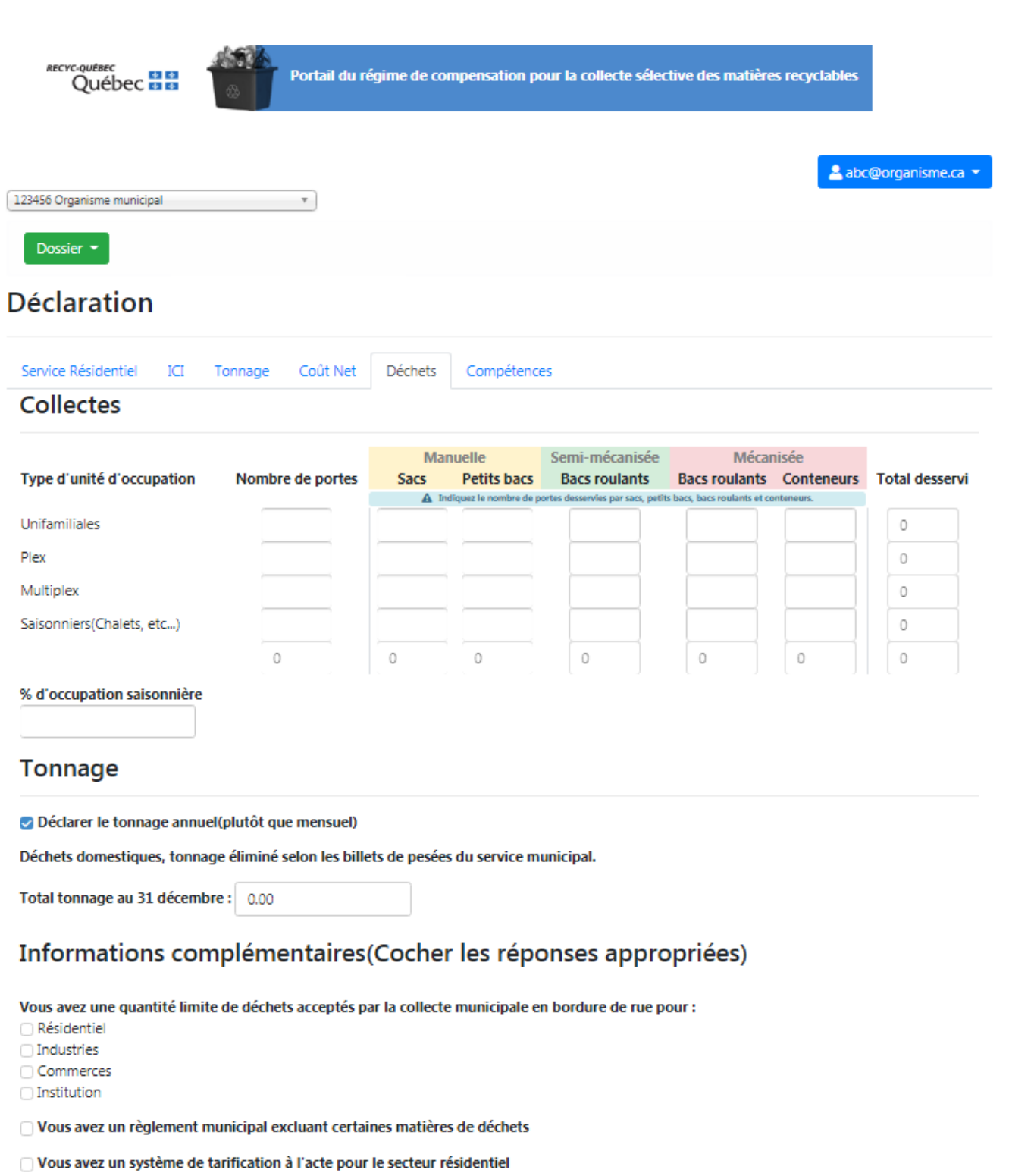

 $\bigcirc$  Vous offrez un service d'apport volontaire des déchets

□ Les collectes des déchets et de matières recyclables s'effectuent le même jour

#### Commentaires

 $I-\underline{\mathsf{U}}$  $\mathbf{B}$ 

27

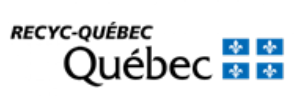

## <span id="page-28-0"></span>**11.6 Section compétences**

Certains organismes, pour lesquels RECYC-QUÉBEC ne possède pas la ou les dernières résolutions à jour concernant les délégations ou prise de compétences **DOIVENT** transmettre leur résolution relative aux compétences en cliquant sur « *Joindre la résolution* ».

Un maximum de 3 fichiers peut être joint. Les documents doivent être au format PDF et leur nom ne pas contenir de caractères spéciaux. La taille maximale de chaque fichier est de 6 Mo.

Si votre résolution à une date de fin de validité, vous devez l'indiquer.

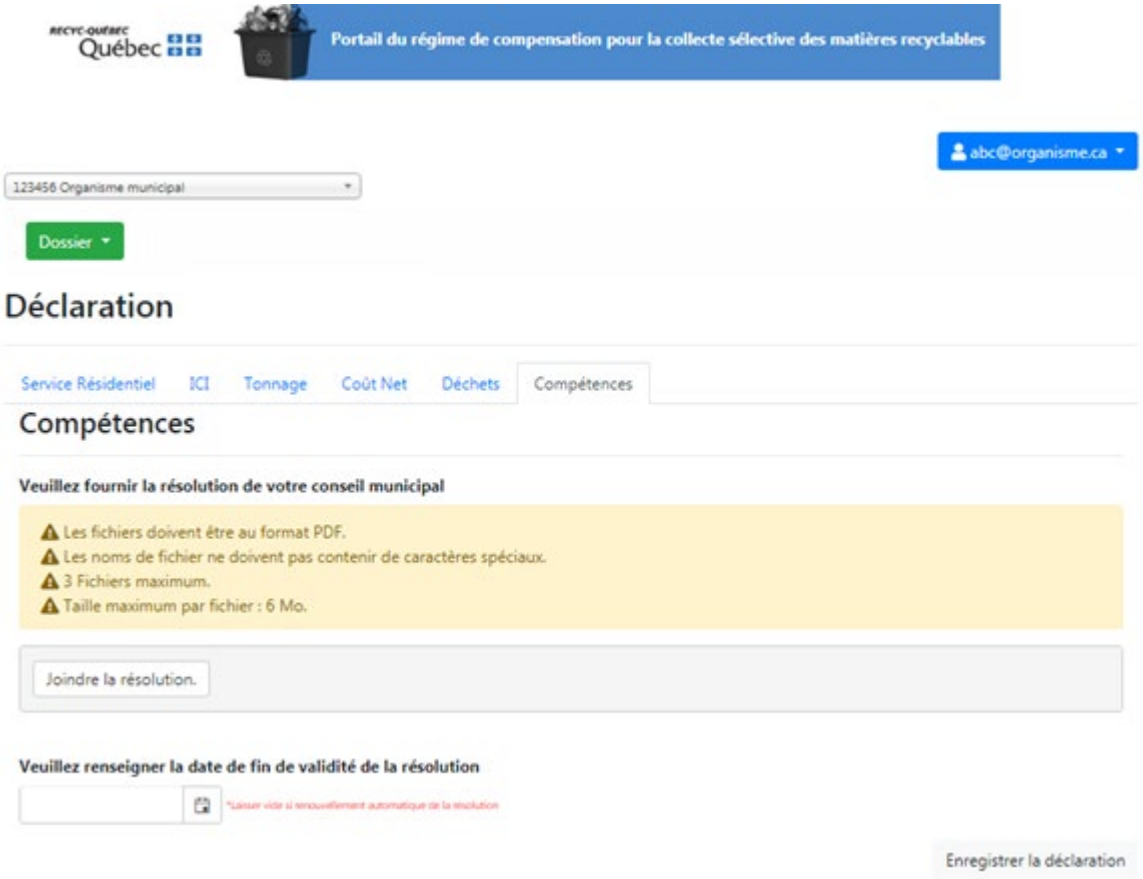

## <span id="page-28-1"></span>**12.Soumission de la déclaration**

Avec un accès administrateur ou approbateur, vous aurez accès au bouton « Soumettre » situé dans le coin inférieur droit du formulaire. Ce bouton n'apparait que lorsque la déclaration est complétée et les documents demandés joints à celle-ci.

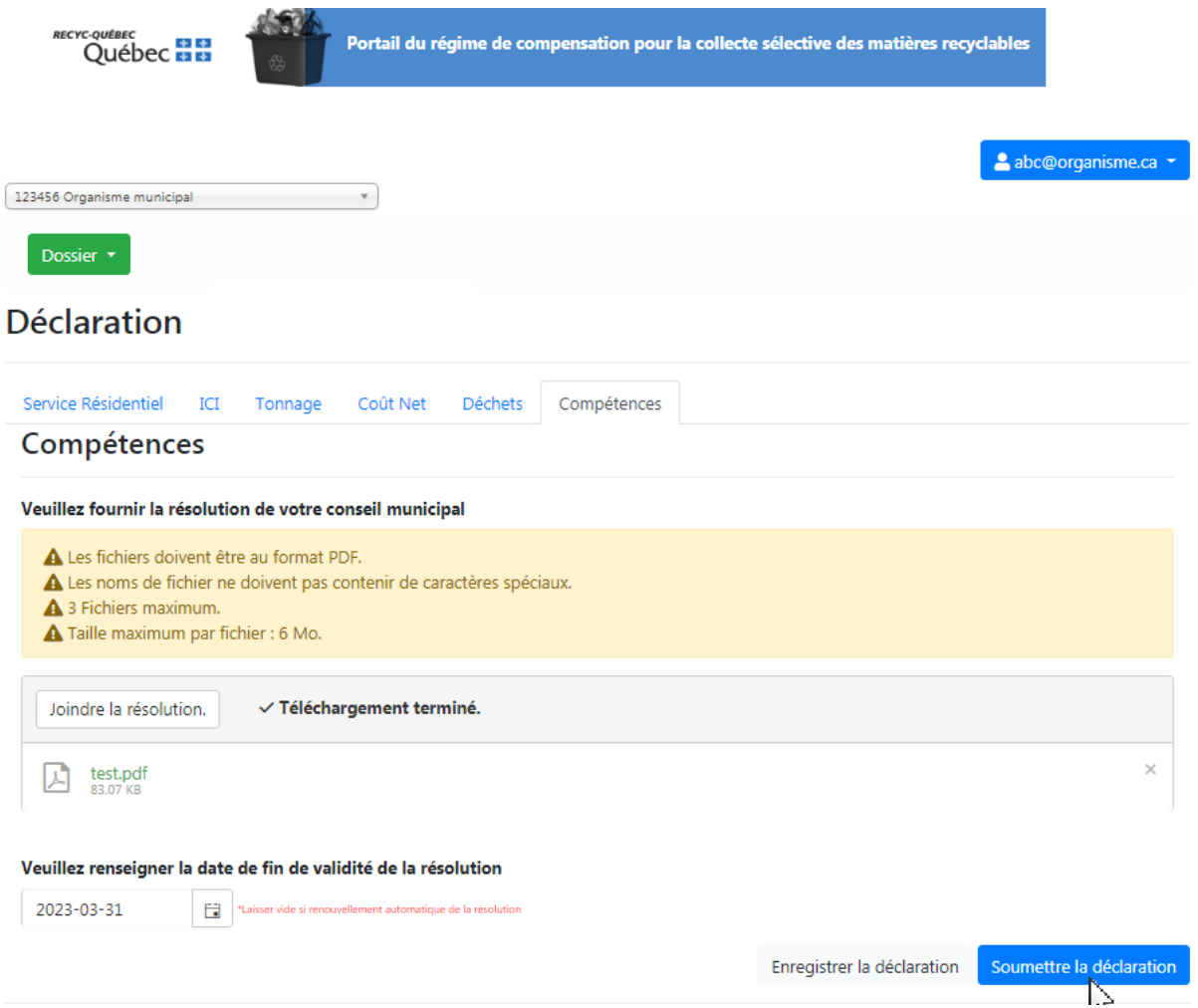

À noter qu'après avoir soumis votre formulaire de déclaration, il ne vous sera plus possible de modifier les renseignements qui y sont fournis. Dans le cas d'une erreur ou d'une omission, veuillez communiquer avec RECYC-QUÉBEC au 514 352-5002 poste 2279 ou par courriel au [portailgmr@recyc](mailto:portailgmr@recyc-quebec.gouv.qc.ca)[quebec.gouv.qc.ca.](mailto:portailgmr@recyc-quebec.gouv.qc.ca)

Une fois la déclaration soumise, vous aurez accès à la Synthèse de votre déclaration via le menu principal.

## <span id="page-29-0"></span>**13. Utilisateur avec plusieurs déclarations**

Pour les utilisateurs devant compléter plus d'une déclaration, il vous est possible de changer d'organisme via le menu déroulant situé dans le coin supérieur gauche. Vous n'avez pas besoin de plusieurs accès au portail. Un seul suffit. Attention à ne pas travailler plusieurs déclarations en même temps sur différents onglets d'un même navigateur, car cela peut entrainer des problèmes d'enregistrement. Il est préférable de compléter une seule déclaration à la fois.

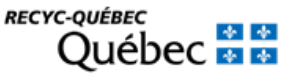

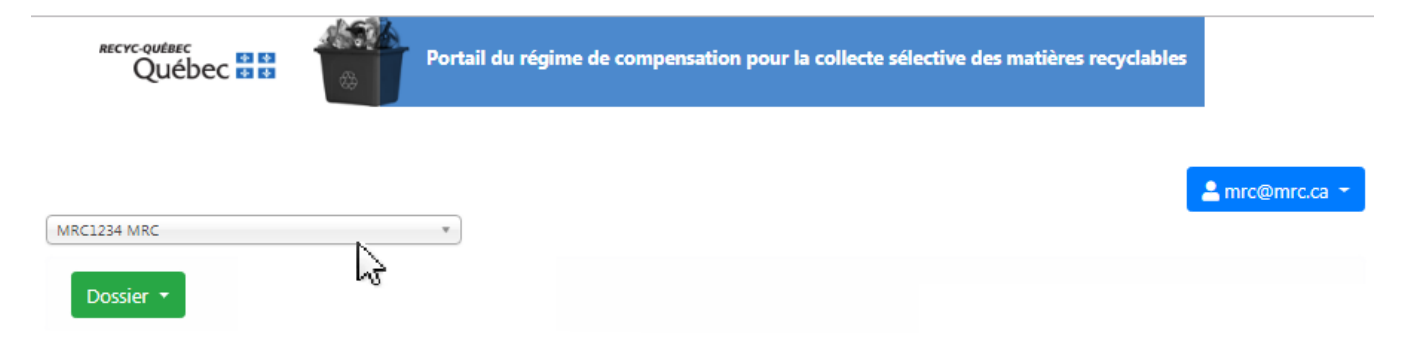

En tout temps, vous pouvez voir pour quel organisme vous complétez une déclaration.

### **Précisions**

Les organismes municipaux qui offrent des services différents d'une municipalité à l'autre sont invités à apporter les précisions nécessaires dans la zone « Commentaire » située au bas de chaque section du formulaire.

## <span id="page-30-0"></span>**14. Historique**

Cette page vous permettra de consulter les déclarations des années antérieures que vous avez soumises. Vous pouvez sélectionner l'année de déclaration et consulter les anciennes déclarations depuis 2014.

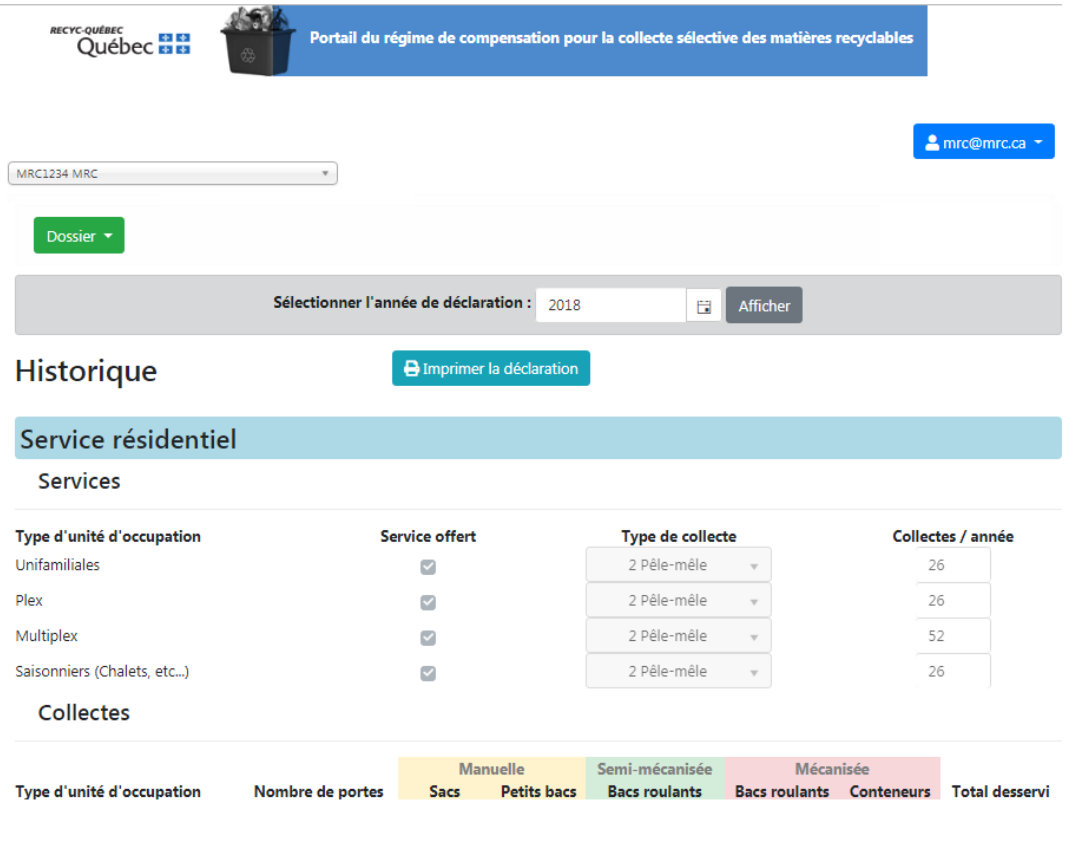

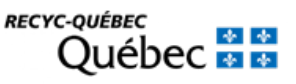

## <span id="page-31-0"></span>**15. Références**

Cette page comporte tous les documents et outils nécessaires afin de compléter adéquatement votre déclaration.

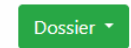

## **Références**

Documents pour faire une demande de compensation des coûts nets

- · Rapports de l'auditeur indépendant
- · Formulaire du coût net de la collecte sélective de matières recyclables

#### Documents pour faire une demande de surcoûts

- Surcoûts liés au(x) contrat(s) Déclaration 2024 pour l'année de référence 2023
- · Rapports de l'auditeur indépendant dans le cadre d'une demande de surcoûts

#### **Autres documents utiles**

- · Guide à l'intention des organismes municipaux souhaitant déposer une demande de surcoûts
- · Calculateur de surcoûts
- · Guide de l'utilisateur du portail du régime de compensation
- · Guide de l'auditeur indépendant
- · Lexique du portail du régime de compensation
- · Questions et réponses sur la déclaration des coûts nets
- · Page dédiée au Régime de compensation

© 2024 - RECYC-OUÉBEC

## <span id="page-31-1"></span>**16. Aide**

#### **Vous avez besoin d'aide ou avez des questions ?**

#### **Appelez-nous :**

514 352-5002, poste 2279 Sans frais : 1 866 523-8290, poste 2279

#### **Ou envoyez-nous un courriel :**

[portailgmr@recyc-quebec.gouv.qc.ca](mailto:portailgmr@recyc-quebec.gouv.qc.ca)

### **Vous pouvez également visiter notre site Web :**

RECYC-QUÉBEC https://www.recyc-quebec.gouv.gc.ca/

[Régime de compensation pour la collecte sélective des matières recyclables](https://www.recyc-quebec.gouv.qc.ca/municipalites/collecte-selective-municipale/regime-de-compensation/)

### **BONNE DÉCLARATION !**

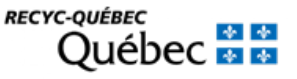

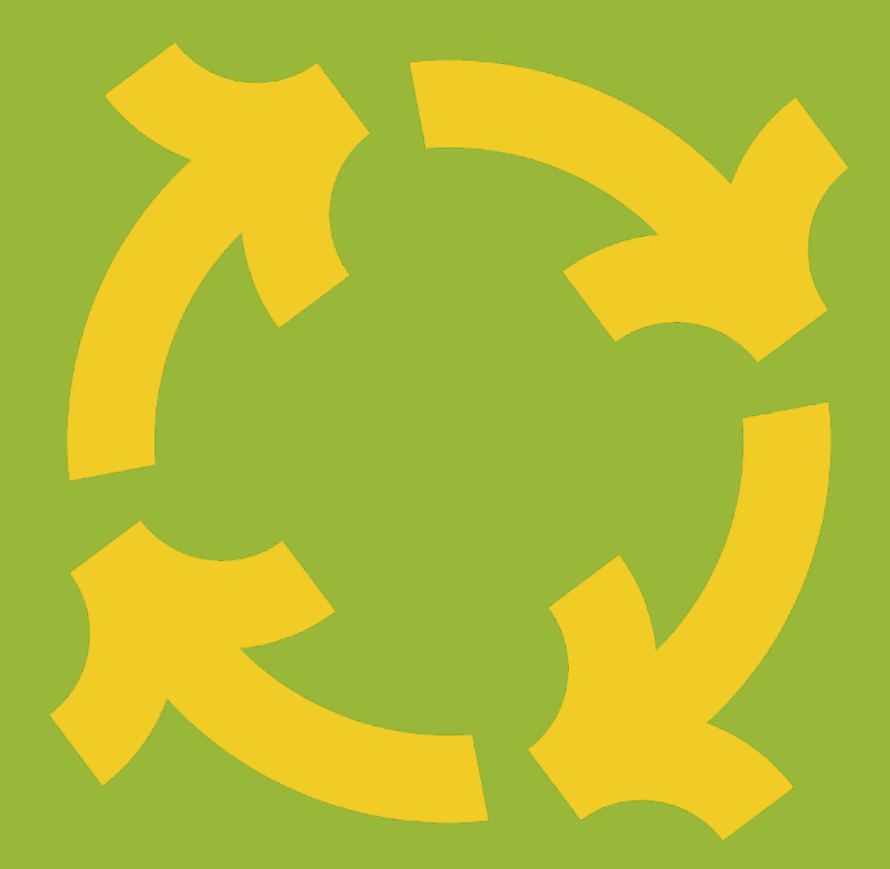

Pour plus d'informations : visitez le site https://www.recyc-quebec.gouv.qc.ca/ ou téléphonez au 1 800 807-0678.

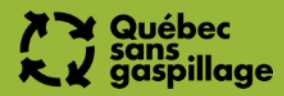

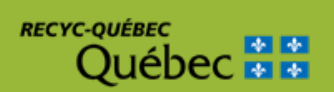